# CS193X: Web Programming Fundamentals

Spring 2017

Victoria Kirst (vrk@stanford.edu)

## Today's schedule

#### **Today**

- Squarespace Layout
	- Single row/column flexbox
- vh / vw / box-sizing

#### **Friday**

- position
- Random helpful CSS
- Mobile layouts
- CSS wrap-up

#### **Monday**

- Intro to JavaScript

#### Announcements

#### **Homework 1 deadline extended!**

- Due Mon Apr 17 **Wed Apr 19!**
- [Details here](http://web.stanford.edu/class/cs193x/homework/1-listicle)

Homework 2 will go out Wed Apr 19 as well. See [syllabus](http://web.stanford.edu/class/cs193x/syllabus/) for adjusted schedule.

#### **Victoria's Office Hours --> Friday**

- Due to a meeting, my office hours will be Friday after class this week instead of today.

**Amy / Cindy's Office Hours canceled** this afternoon

- Email if you want to meet me at 4 in my office

## Mistake on padding/margin

The shorthand for padding and margin actually go clockwise, not counter-clockwise (which...makes more sense)

padding: **2px 4px 3px 1px**; **<- top|right|bottom|left** margin: **2px 4px 3px 1px**; **<- top|right|bottom|left**

(Previous slides now fixed)

#### Font-related CSS review

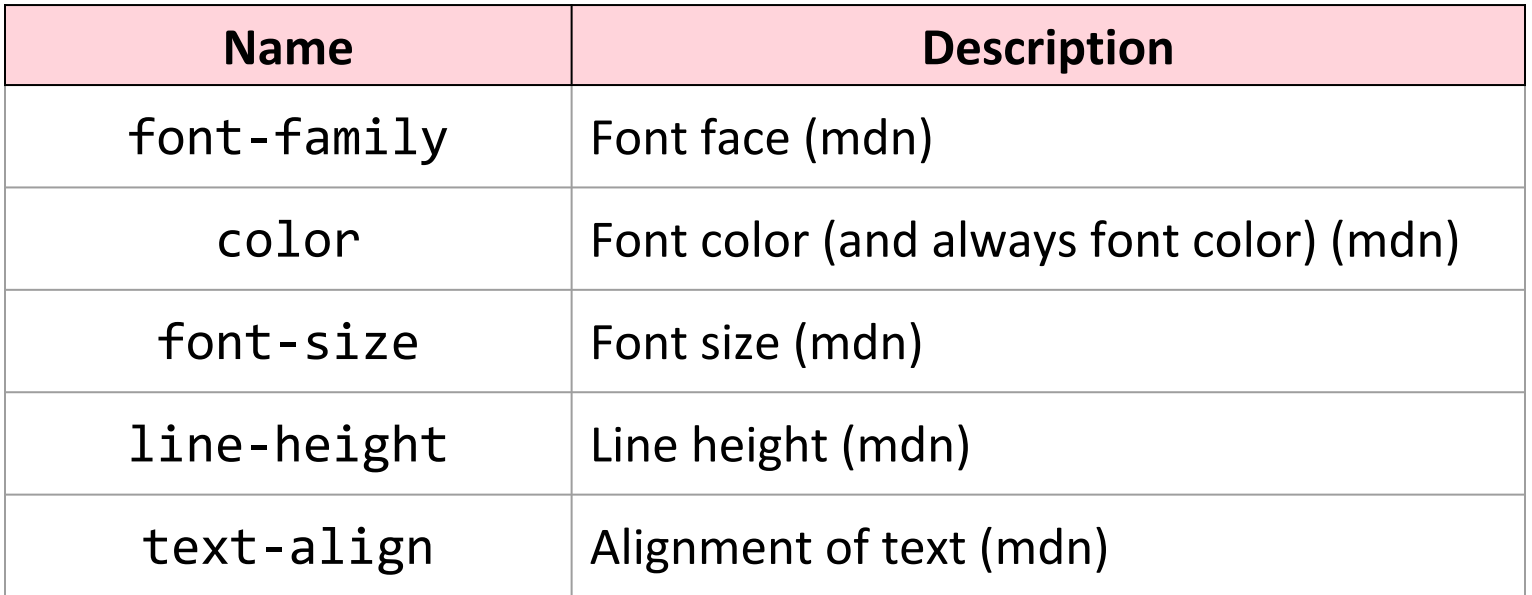

#### More font-related CSS

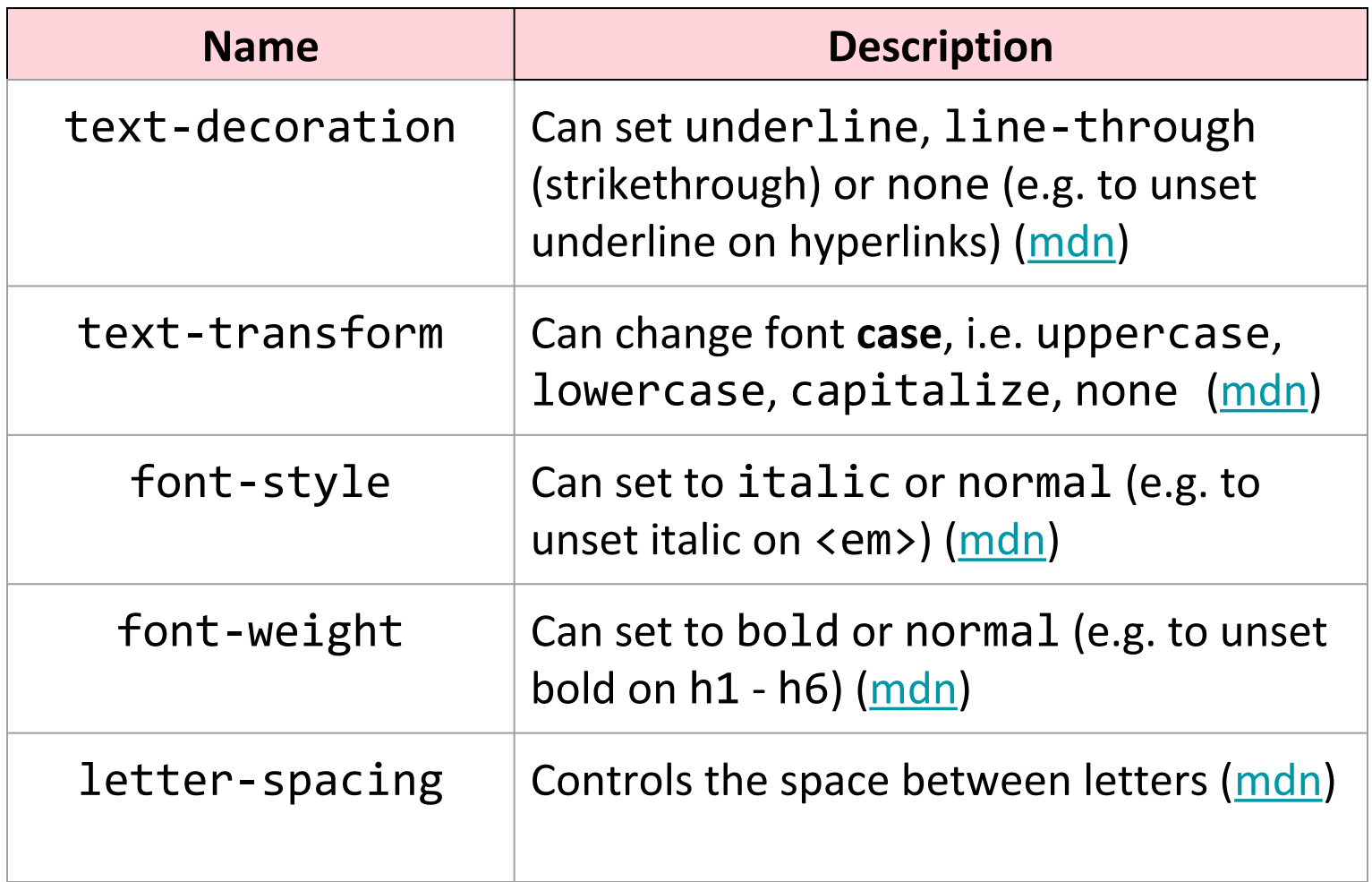

## Flexbox

#### Review: Flexbox

How do we create this look? ([Codepen\)](https://codepen.io/bee-arcade/professor/d2fb97d66ebb1c9eb2cd417629ae8a15)

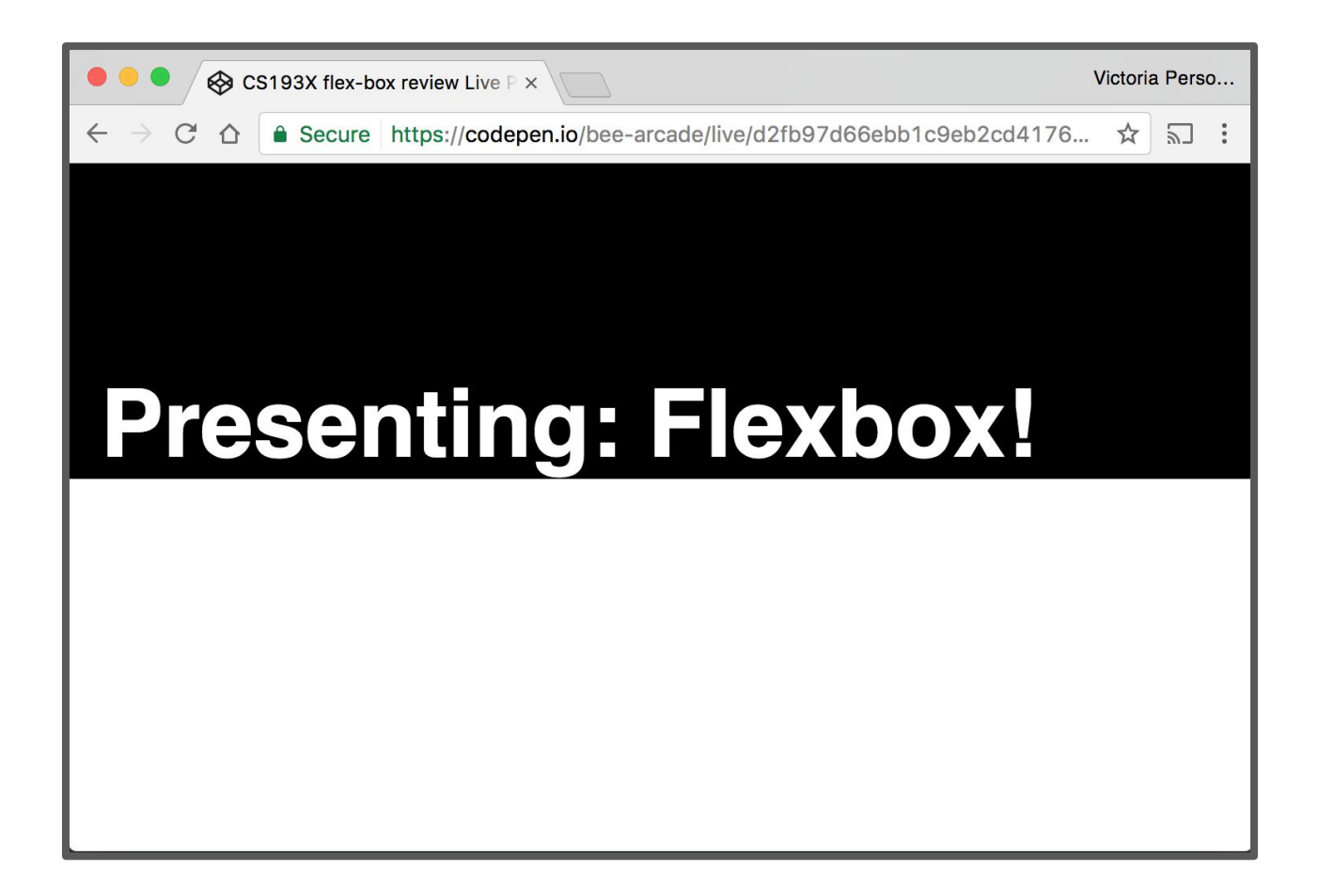

#### Review: Flexbox

#### How do we create this look? ([Codepen\)](https://codepen.io/bee-arcade/professor/68a156199ba5a28d95c8d6833c174bf4/?editors=1100)

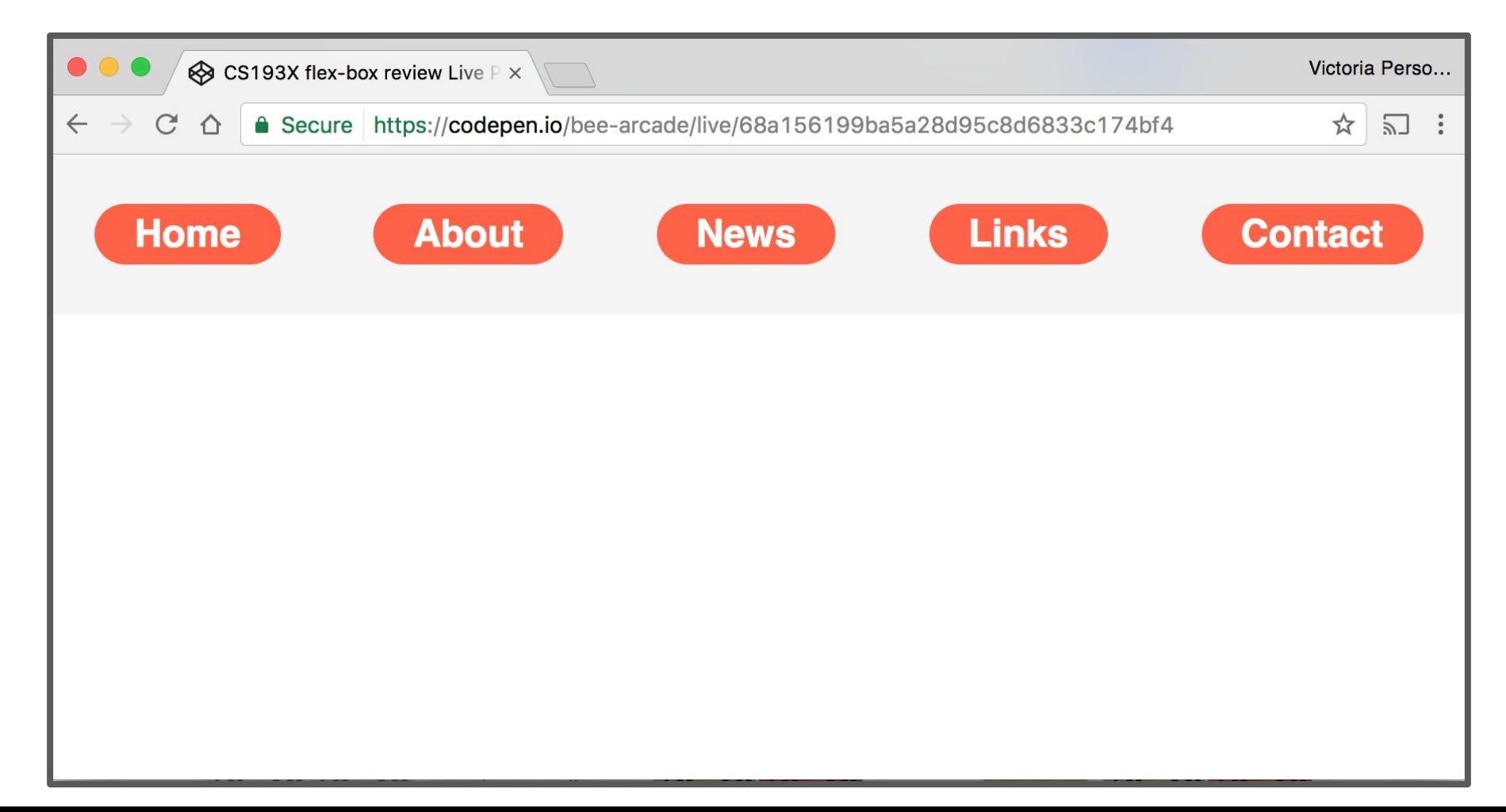

## Continuing where we left off!

### **Goal**

#### We were trying to create a layout that looks sort of like this:

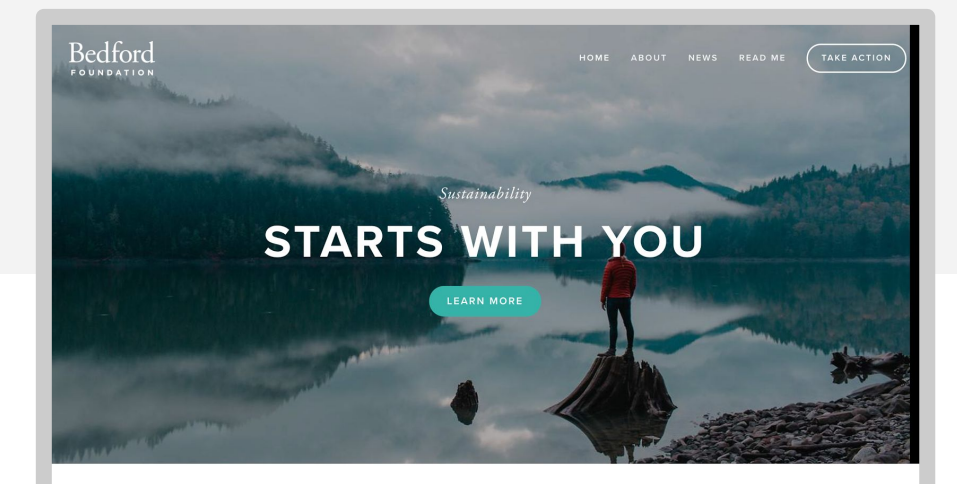

#### We conserve land through outreach, restoration, and research.

Some of the Earth's greatest landscapes are threatened by increased road construction, oil and gas exploration, and mining. We aim to protect these areas from inappropriate development, but we cannot achieve our goals alone. Find out how you can help.

All photography provided by Jared Chambers

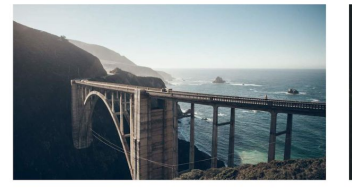

**ABOUT** 

Find out about our organization, mission, our methods, and the Ready to take the next step? You can become a contributor to our results of our decades of advocacy.

Learn More  $\rightarrow$ 

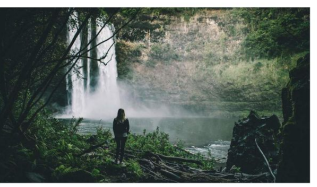

**TAKE ACTION** 

cause, or participate yourself.

Find Out How  $\rightarrow$ 

 $\circ\circ\circ\circ$ 

459 BROADWAY, NEW YORK (212) 555-0123 TEMPLATE.PLACEHOLDER@GMAIL.COM

#### **Status**

We broke up the layout into a bunch of colored boxes:

And we got kind of stuck trying to position the orange boxes.

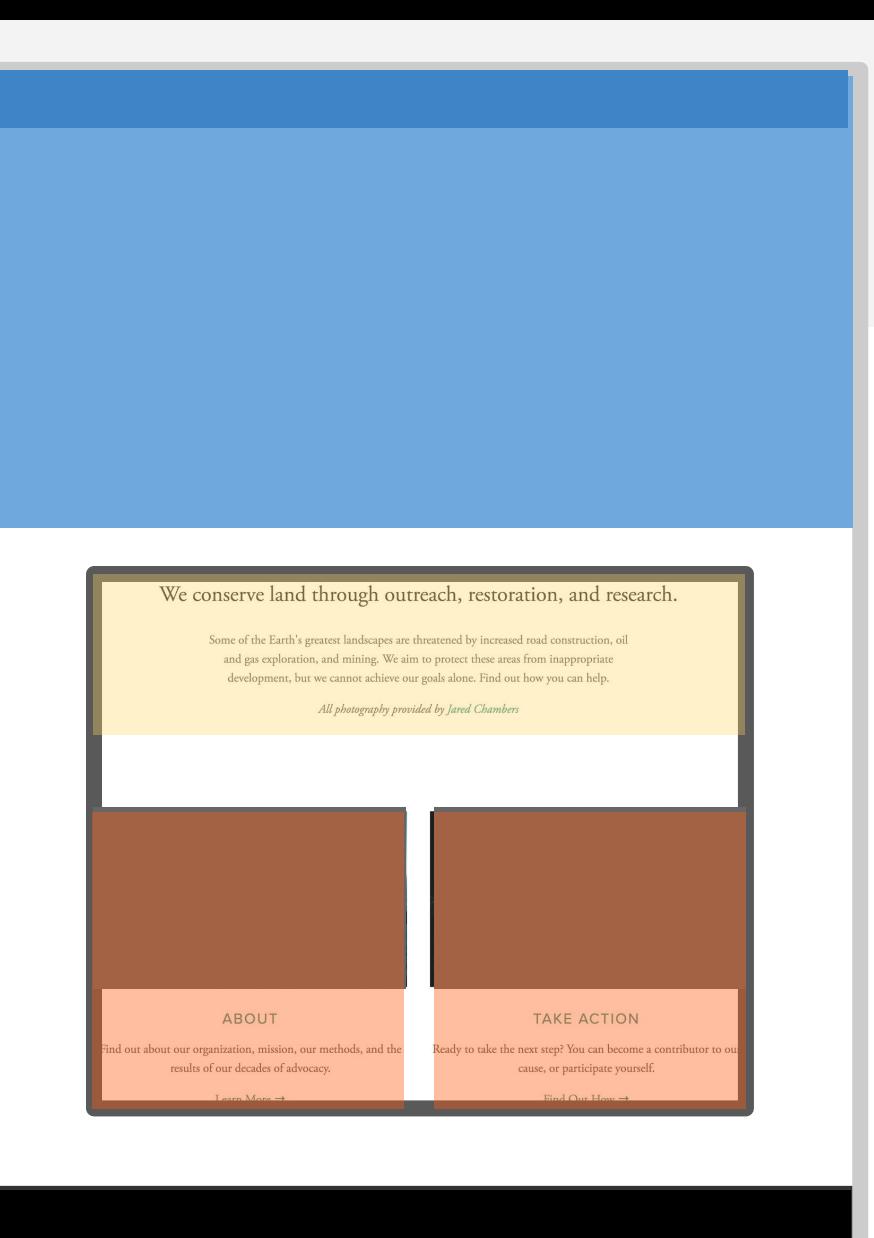

#### Recall: block layouts

#### If #flex-container was **not** display: flex:

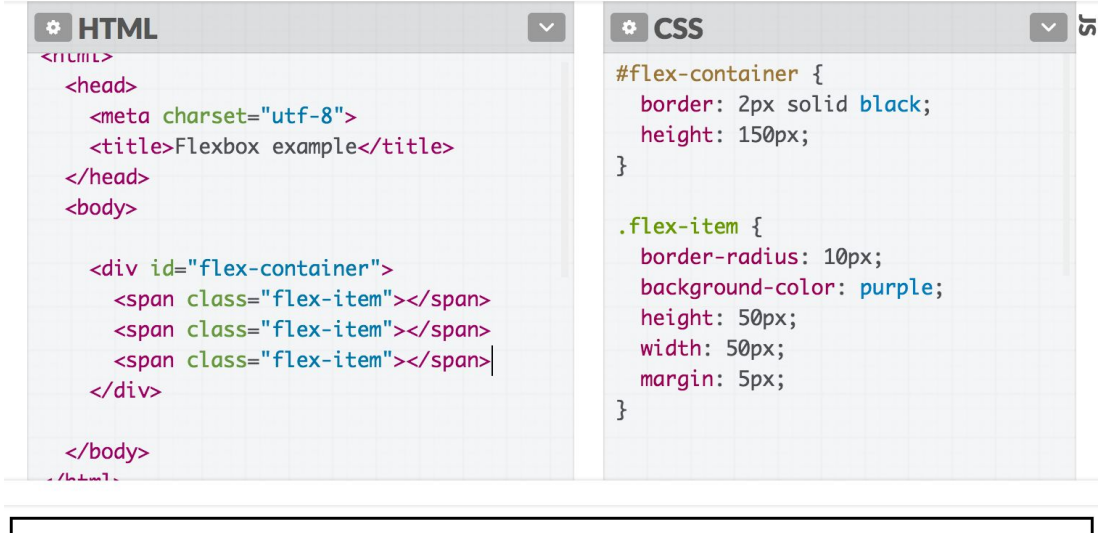

Then the span flex-items would not show up because span elements are inline, which don't have a height and width

## (Review block and inline!)

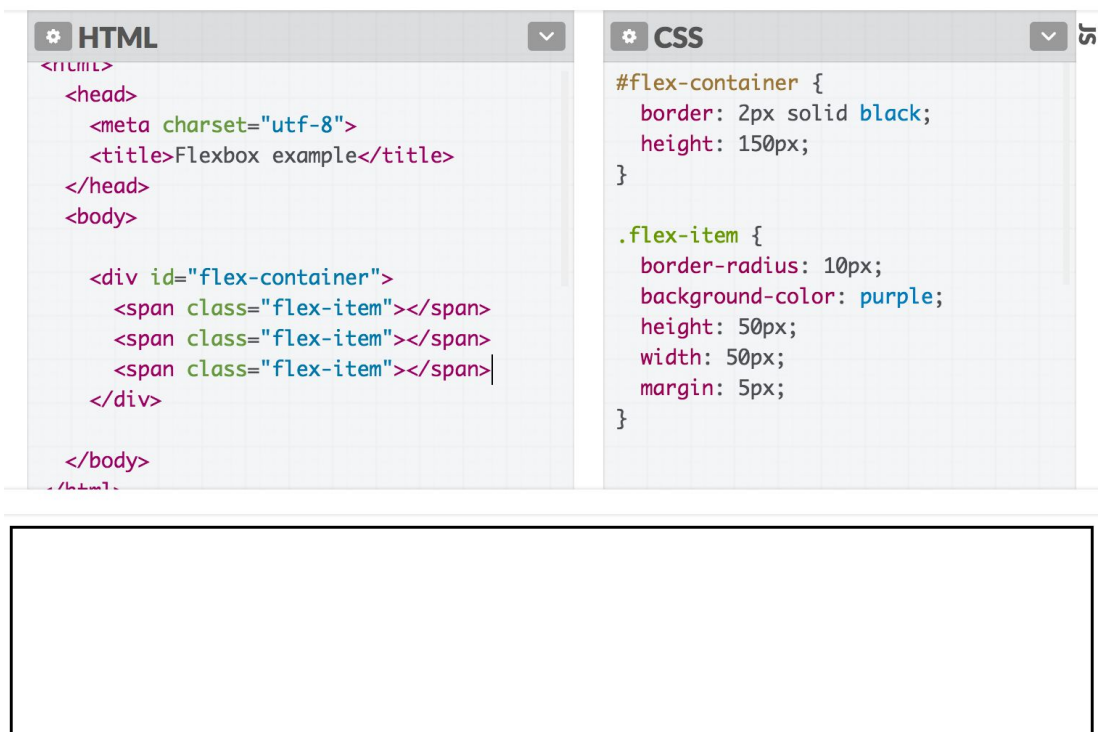

(Please make sure you completely understand why the <span>

elements do not show up!)

#### Check out **[block vs inline guide](http://web.stanford.edu/class/cs193x/lectures/05/block-inline)**

## **What happens if the flex item is an inline element?**

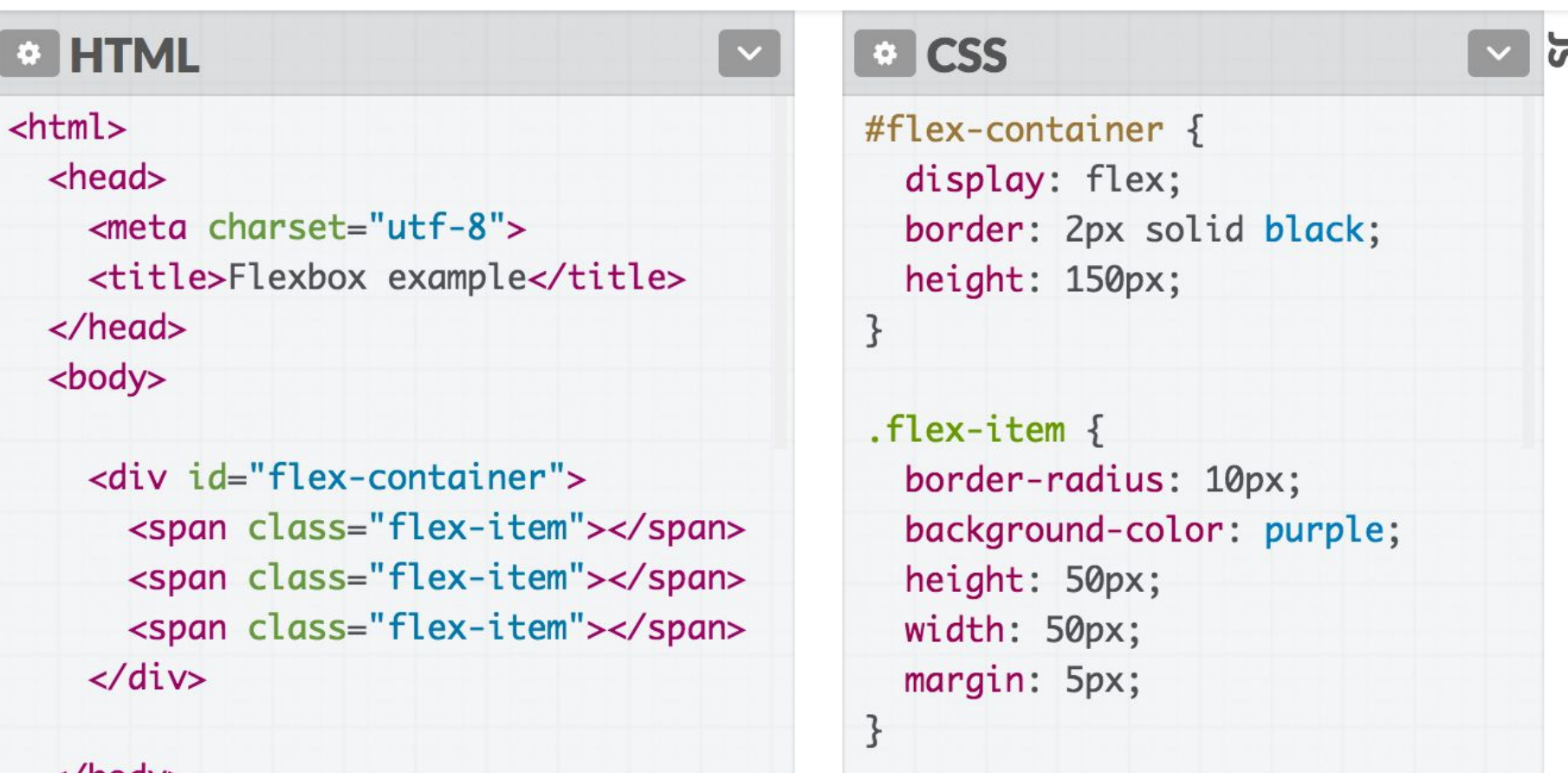

</boay>

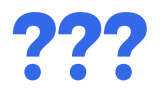

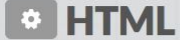

#### $\text{thm1}$

 $<$ head $>$ 

 $<$ meta charset="utf-8"> <title>Flexbox example</title>  $\langle$ /head $\rangle$ 

<body>

<div id="flex-container"> <span class="flex-item"></span> <span class="flex-item"></span> <span class="flex-item"></span>  $\langle \text{div} \rangle$ 

**D** CSS চি #flex-container { display: flex; border: 2px solid black; height: 150px;  $\mathcal{F}$  $flex-item f$ border-radius: 10px; background-color: purple; height: 50px;

width: 50px; margin: 5px;

 $\mathcal{F}$ 

</body>

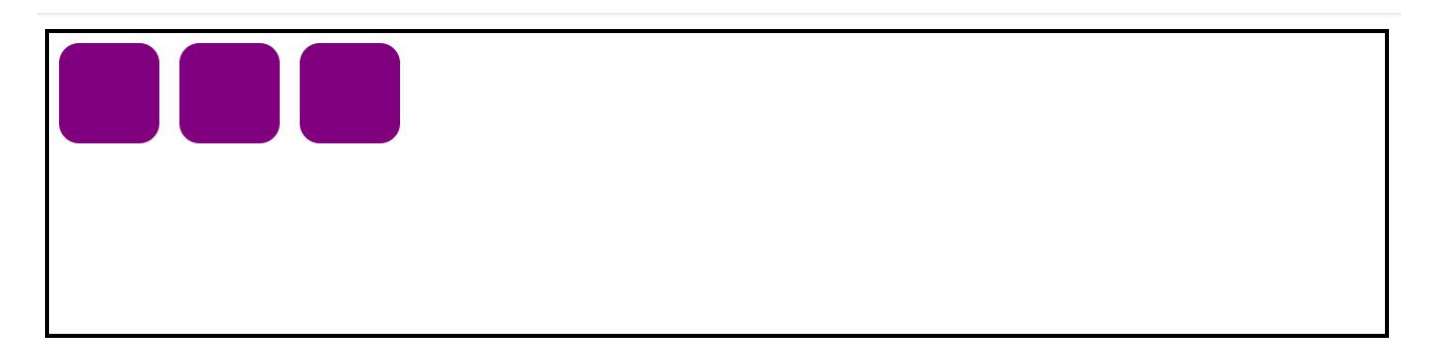

## Flex layouts

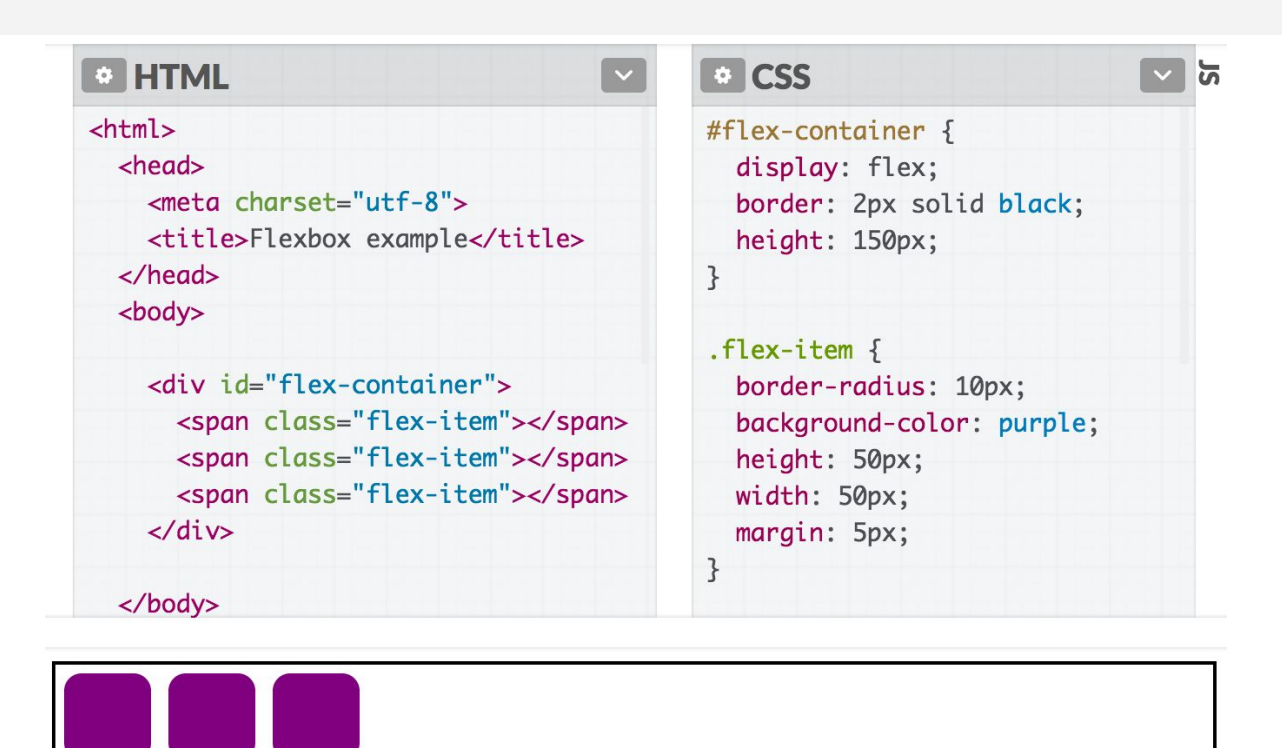

#### **Why does this change when display: flex?**

Why do inline elements suddenly seem to have height and width?

### Flex: A different rendering mode

- When you set a container to display: flex, the direct children in that container are **flex items** and follow a new set of rules.
- **Flex items are not block or inline;** they have different rules for their height, width, and layout.
	- The *contents* of a flex item follow the usual block/inline rules, relative to the flex item's boundary.
- The **height** and **width** of flex items are… complicated. **Follow along on [CodePen](https://codepen.io/bee-arcade/professor/7e5b739787c2675560abbd333ac8cafb/)**

## Flex item sizing

### Flex basis

Flex items have an initial width\*, which, by default is either:

- The content width, or
- The explicitly set **width** property of the element, or
- The explicitly set **flex-basis** property of the element

This initial width\* of the flex item is called the **flex basis**.

### Flex basis

Flex items have an initial width\*, which, by default is either:

- The content width, or
- The explicitly set **width** property of the element, or
- The explicitly set **flex-basis** property of the element

This initial width\* of the flex item is called the **flex basis**.

The explicit width\* of a flex item is respected *for all flex items*, regardless of whether the flex item is inline, block, or inline-block.

> \*width in the case of rows; height in the case of columns

### Flex basis

If we unset the height and width, our flex items disappears, because the **flex basis** is now the content size, which is empty:

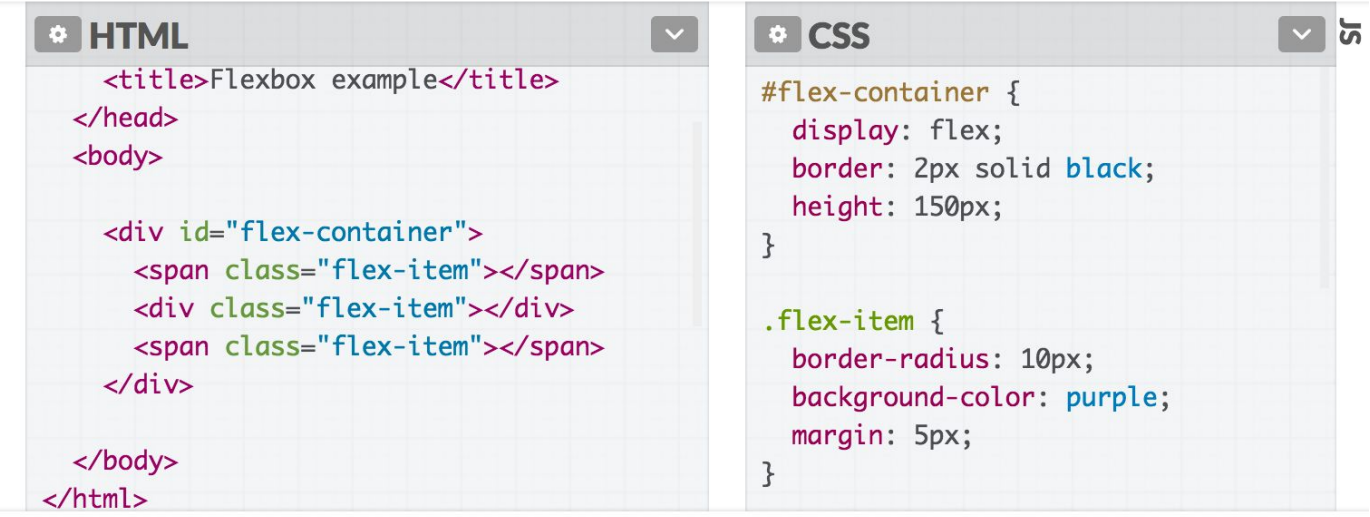

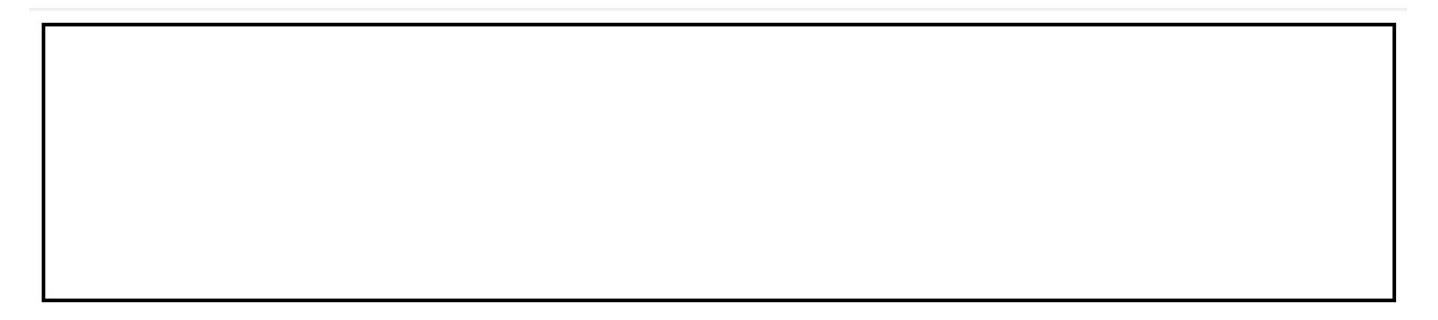

#### flex-shrink

The width\* of the flex item can automatically shrink **smaller than the flex basis** via the **flex-shrink** property:

#### **flex-shrink:**

- **-** If set to 1, the flex item shrinks itself as small as it can in the space available.
- If set to 0, the flex item does not shrink.

#### **Flex items have flex-shrink: 1 by default.**

\*width in the case of rows; height in the case of columns #flex-container  $\{$ display: flex; align-items: flex-start; border: 2px solid black; height: 150px;

ł

.flex-item  $\{$ width: 500px; height: 100px;

 $\mathcal{F}$ 

border-radius: 10px; background-color: purple; margin: 5px;

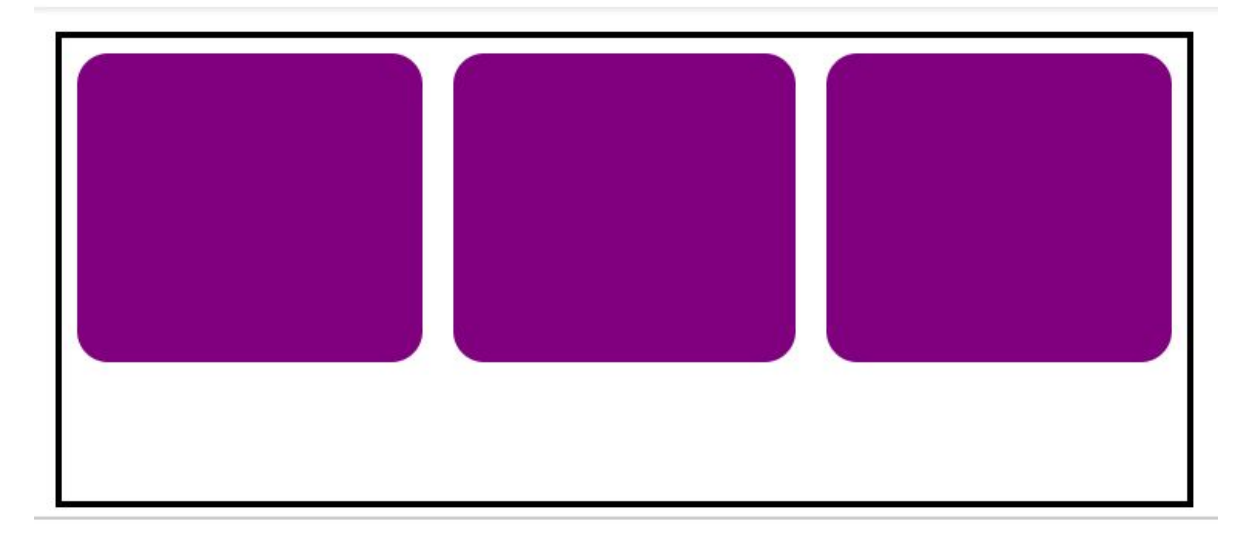

The flex items' widths all shrink to fit within the container.

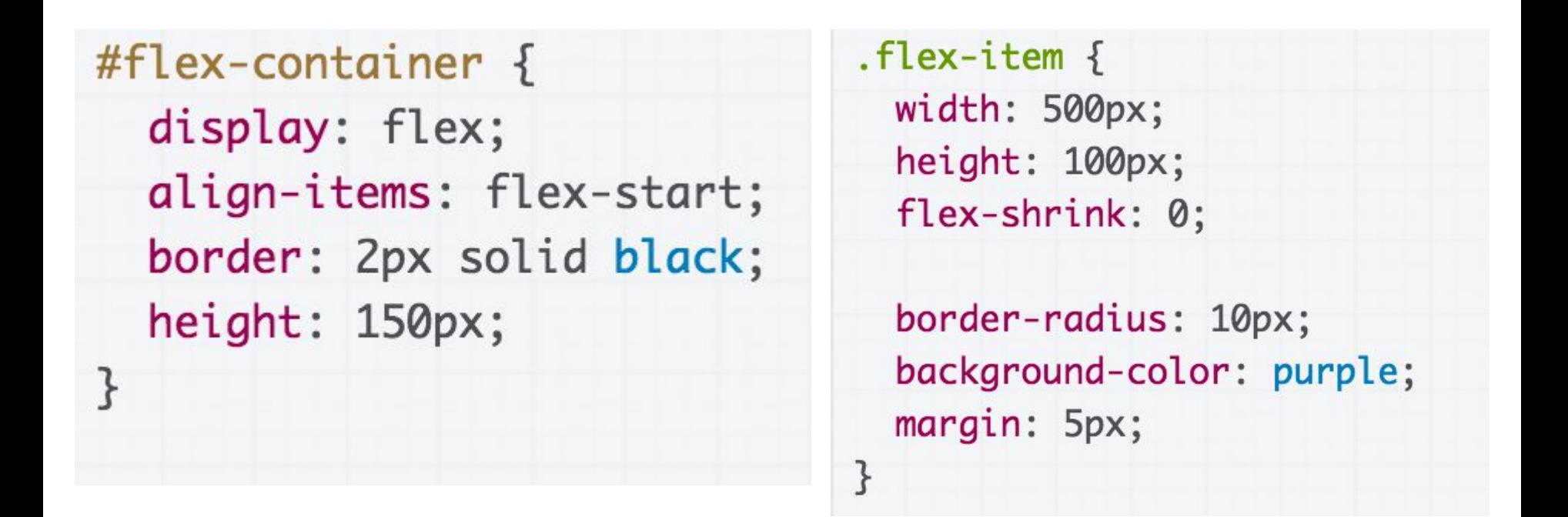

Setting  $flex-shrink: 0;$  undoes the shrinking behavior, and the flex items do not shrink in any circumstance:

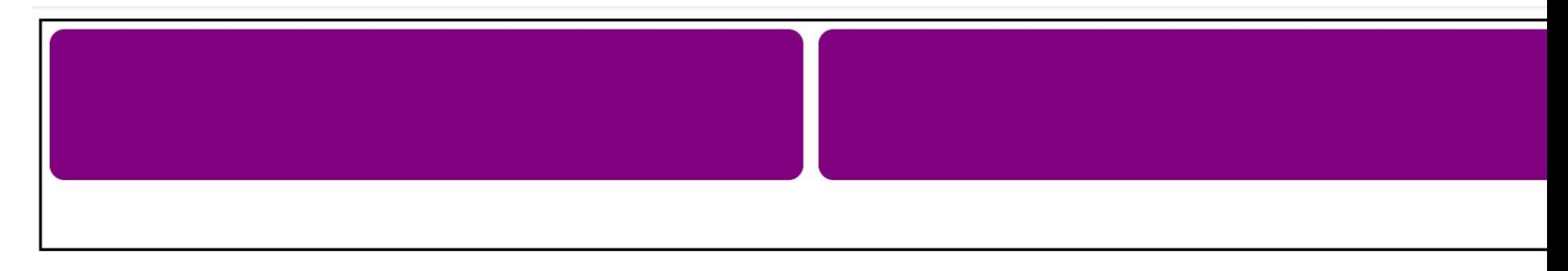

#### flex-grow

The width\* of the flex item can automatically **grow larger than the flex basis** via the flex-grow property:

#### **flex-grow:**

- **-** If set to 1, the flex item grows itself as large as it can in the space remaining.
- If set to 0, the flex-item does not grow.

#### **Flex items have flex-grow: 0 by default.**

\*width in the case of rows; height in the case of columns

#### flex-grow example

#### Let's unset the height and width of our flex items again:

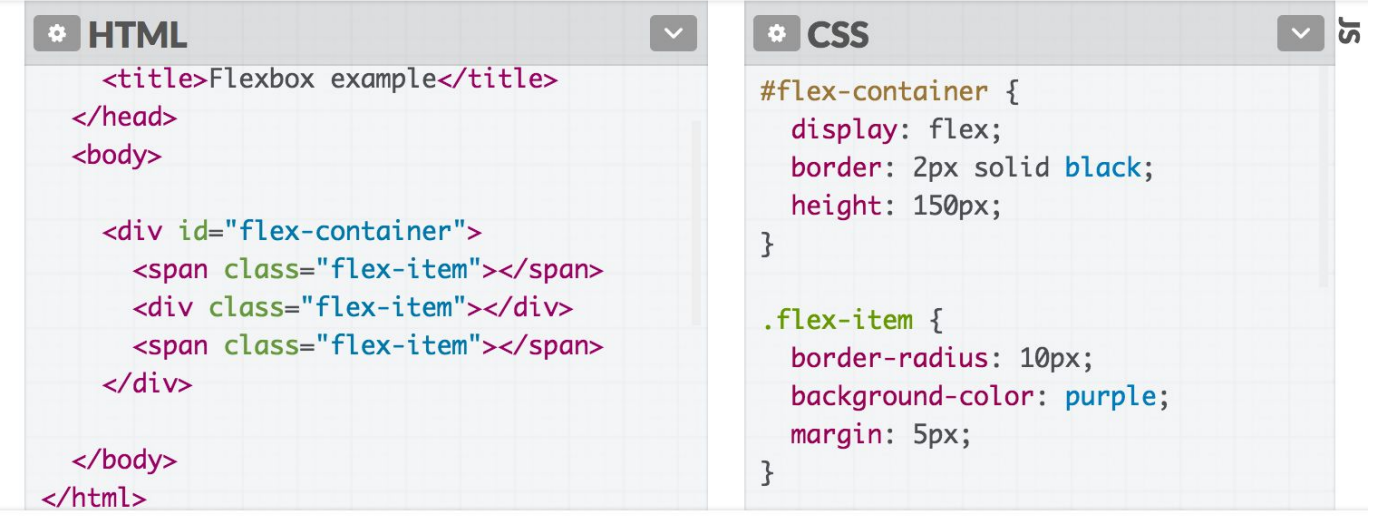

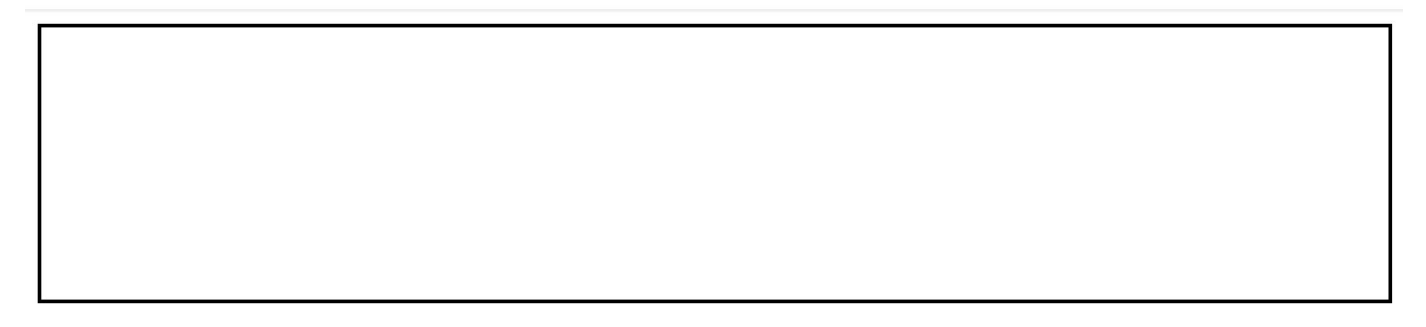

#### flex-grow example

#### If we set flex-grow: 1, the flex items fill the empty space:

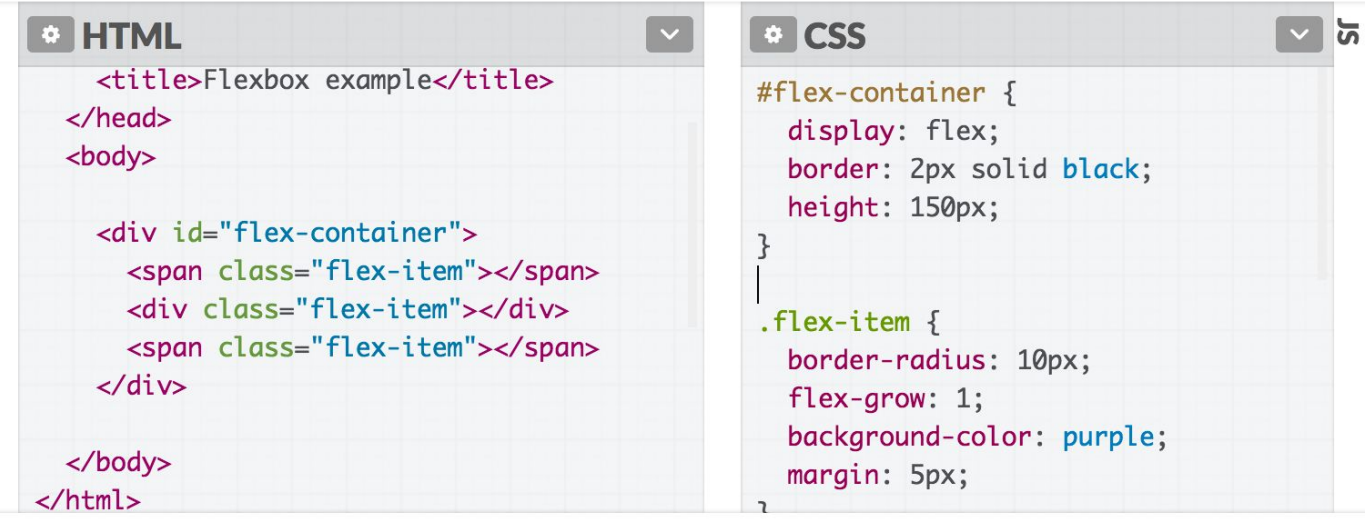

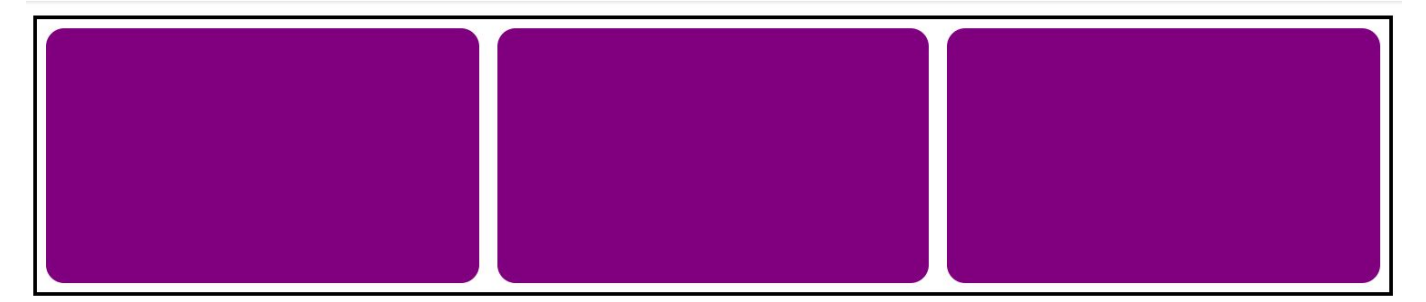

## Flex item height\*\*?!

Note that flex-grow only controls width\*.

So why does the height\*\* of the flex items seem to "grow" as well?

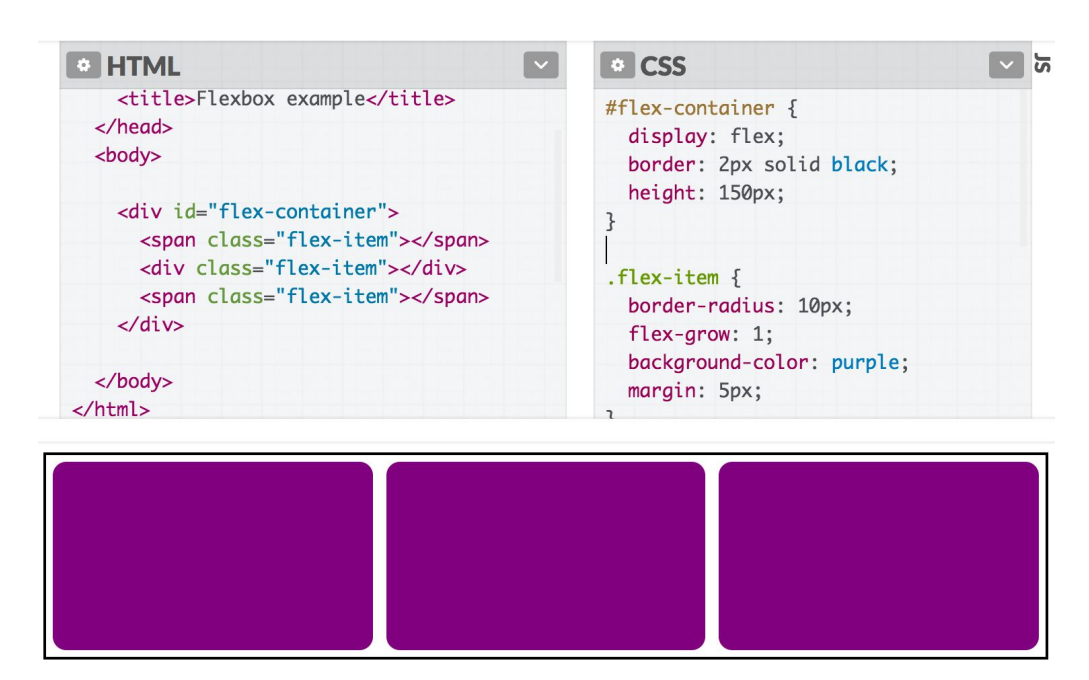

\*width in the case of rows; height in the case of columns

\*\*height in the case of rows; width in the case of columns

#### align-items: stretch;

**C** HTML

The default value of align-items is stretch, which means every flex item grows vertically\* to fill the container by default.

<title>Flexbox example</title> #flex-container {  $\langle$ /head> display: flex;  $<$ bod $v$ border: 2px solid black; height: 150px; <div id="flex-container"> <span class="flex-item"></span> <div class="flex-item"></div>  $flex-item f$ <span class="flex-item"></span> border-radius: 10px;  $\langle \text{div} \rangle$ flex-arow: 1: background-color: purple; </body> margin: 5px; </html>

**O** CSS

 $\frac{1}{2}$   $\sim$   $\frac{1}{2}$ 

(This will not happen if the height on the flex item is set)

> \*vertically in the case of rows; horizontally in the case of columns

#### align-items: stretch;

If we set another value for align-items, the flex items disappear again because the height is now content height, which is 0:

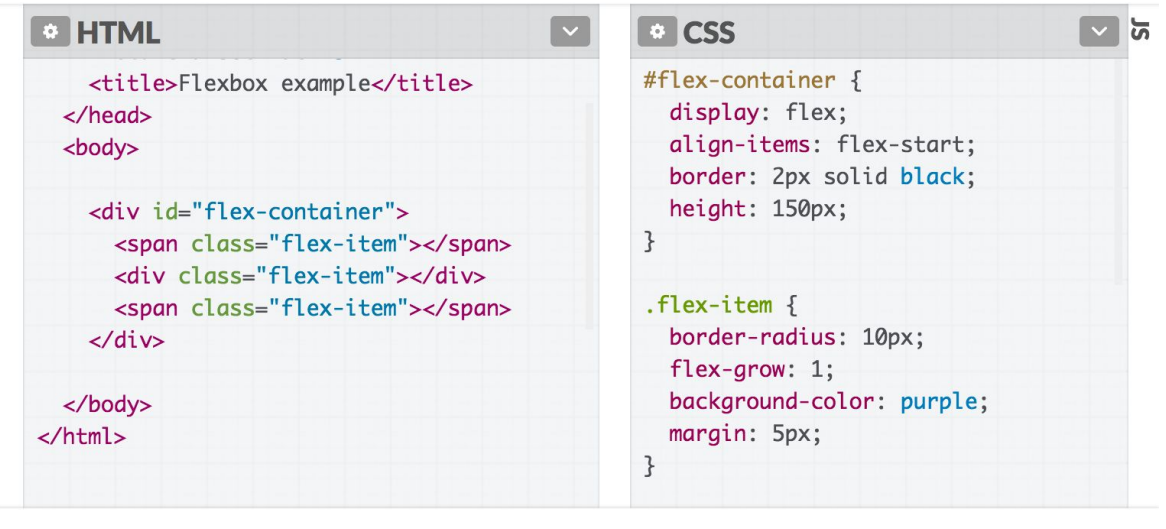

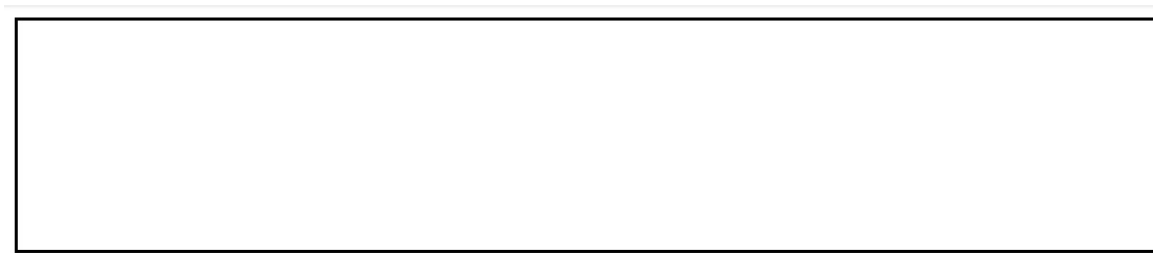

- If you set display: flex, the element is now a **flex container** and its direct children are **flex items**.
- The items in a flex container will layout in a row or column depending on the flex-direction of the container.

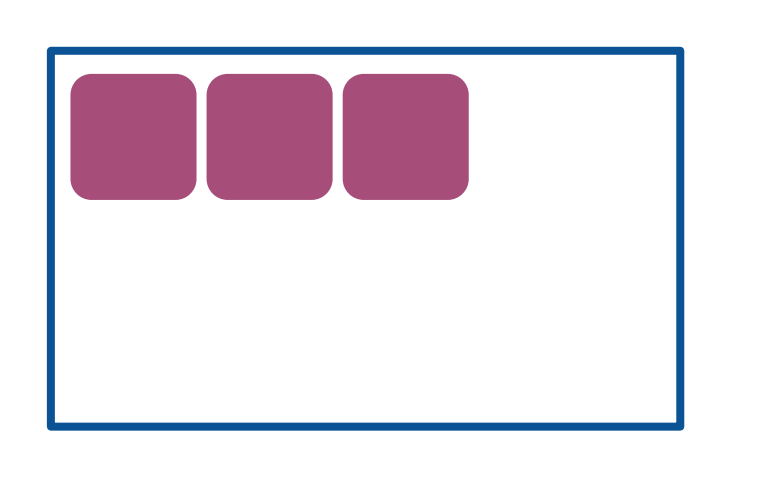

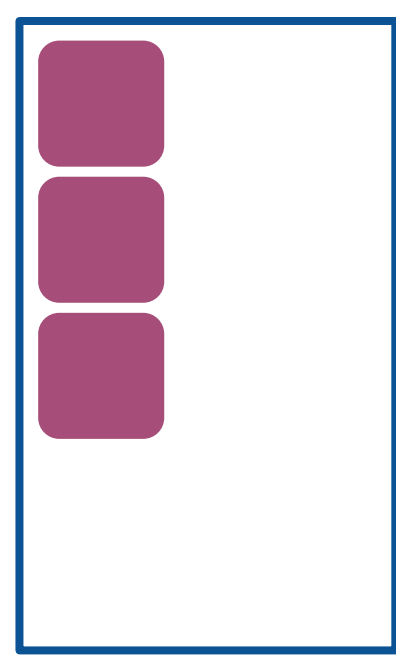

- **justify-contents** distributes the items horizontally for flex-direction: row, vertically for column
- **align-items** distributes the items vertically for flex-direction: row, horizontally for column

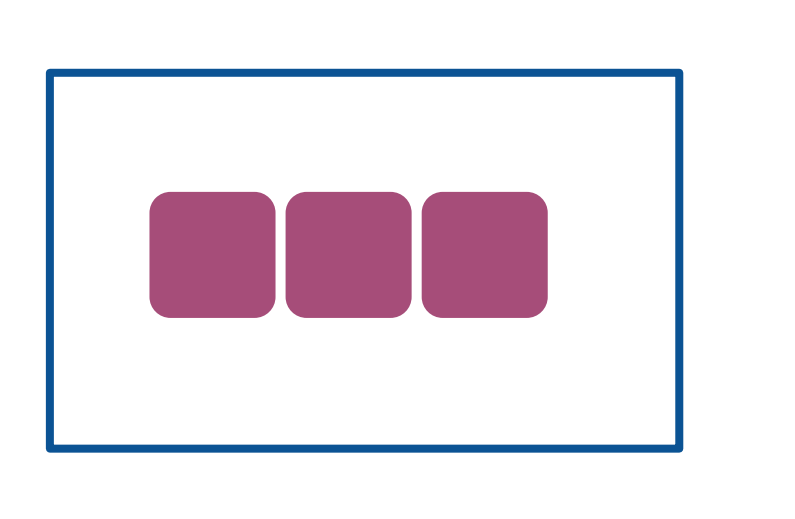

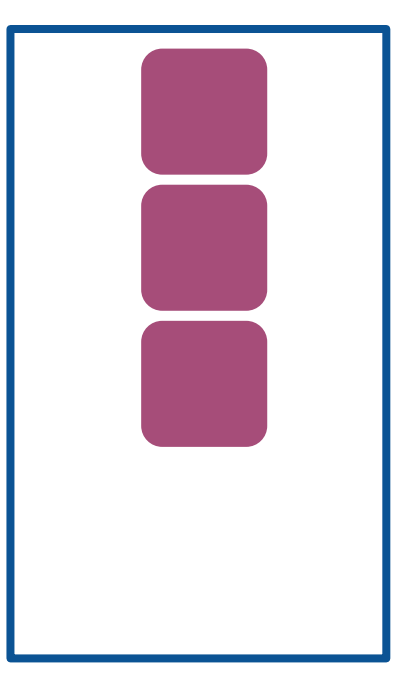

For flex-direction: row:

- The **flex basis** is the initial width of a flex item
	- This is either the explicitly set width, the explicitly set flex-basis, or the content width
- The width of a flex item will **shrink** to fit the container if flex-shrink is set to 1 (disabled if 0)
- The width of a flex item will **grow** to fit the remaining space if  $flex-grow$  is set to 1 (disabled if 0)

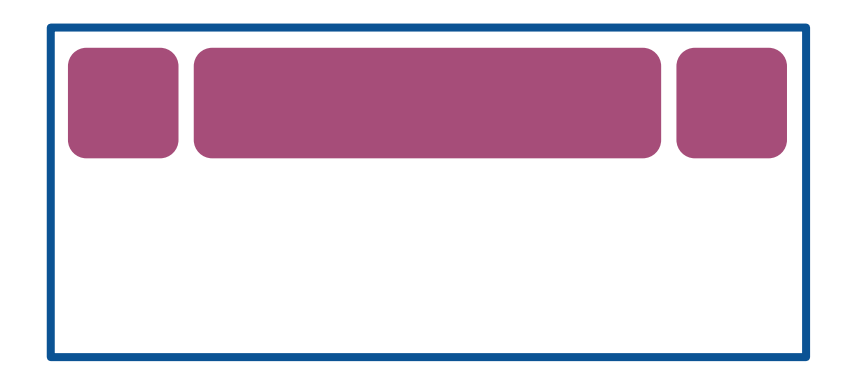

For flex-direction: row:

- The height of a flex item is either:
	- the explicitly set height on the item, or
	- the content height on the item, or
	- the height of the container if the container's align-items: stretch;

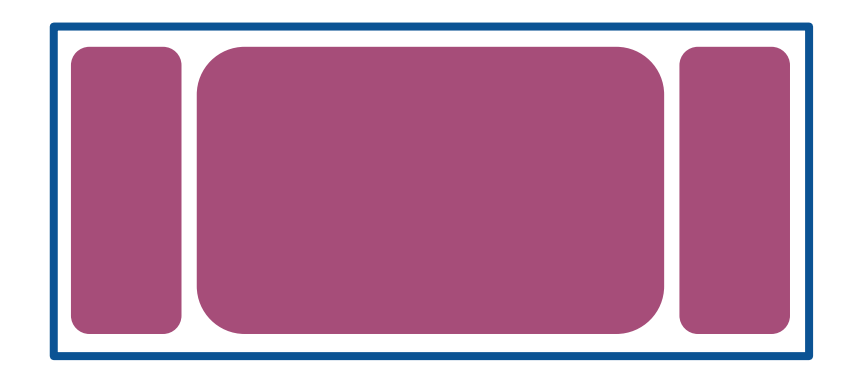

For flex-direction: column:

- The **flex basis** is the initial height of a
	- flex item
		- This is either the explicitly set height, the explicitly set flex-basis, or the content height
- The height of a flex item will **shrink** to fit the container if flex-shrink is set to 1 (disabled if 0)
- The height of a flex item will **grow** to fit the remaining space if flex-grow is set to 1 (disabled if 0)

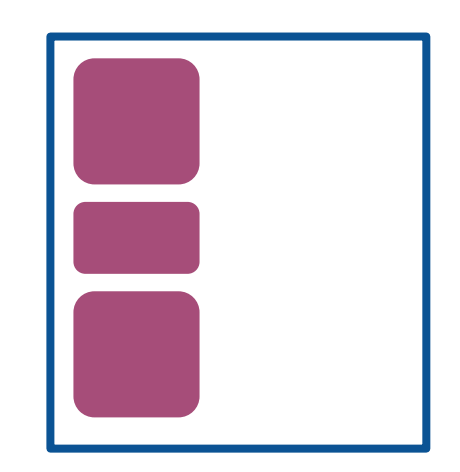

For flex-direction: column:

- The width of a flex item is either:
	- the explicitly set width on the item, or
	- the content width on the item, or
	- the width of the container if the container's align-items: stretch;

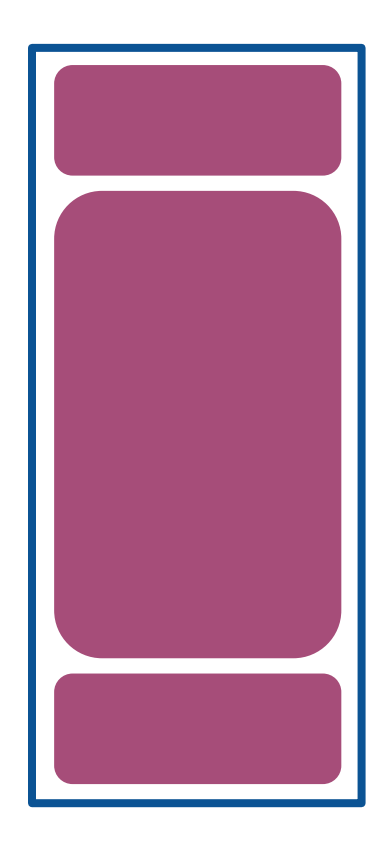

### That's still just scratching the surface of flex box...

### ...but we now know enough to continue our layout!

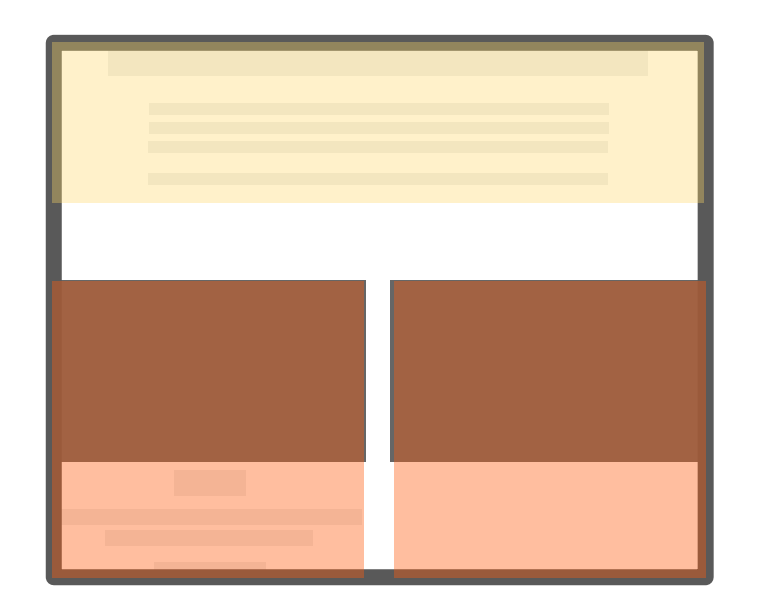

**Follow along on [Codepen](http://codepen.io/bee-arcade/professor/18a1165c6b3d812eb226dfd078c7f6a8)**

# Height and width quirks: vh, vw, box-sizing

#### Flexbox example

#### How do we make a layout that looks like this? ([Codepen](https://codepen.io/bee-arcade/professor/2f97b2cdfc04949c2c73dda852f739d7?editors=1100))

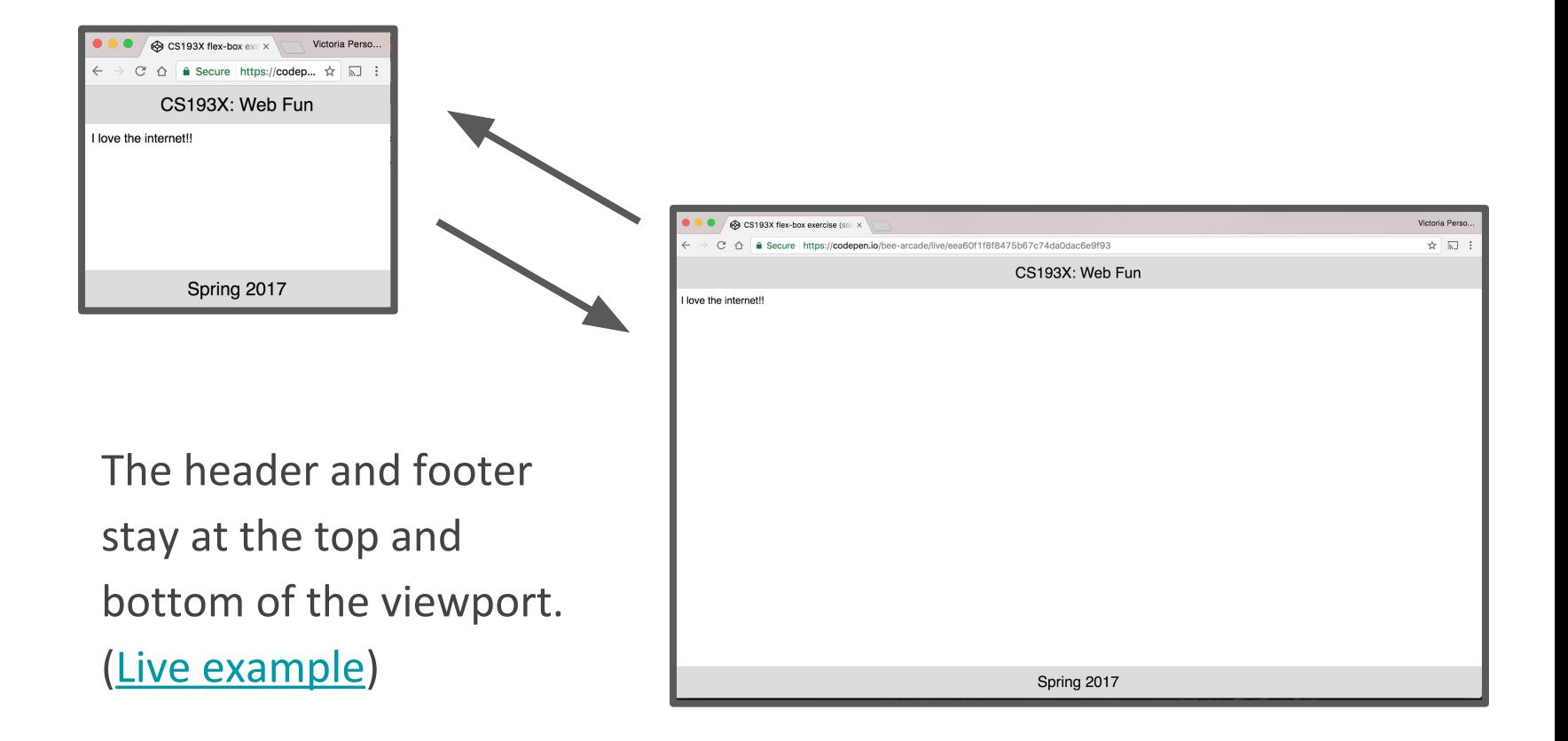

#### height and width percentages

When width is [defined as a percentage:](https://developer.mozilla.org/en-US/docs/Web/CSS/width#Percentage)

- width is specified as a percentage of the **containing block's** width.

When height is [defined as a percentage:](https://developer.mozilla.org/en-US/docs/Web/CSS/height#Values)

- height is specified as a percentage of the **containing block's** height.

In other words, height and width are defined **relative to their parent element** when defined as a percentage.

#### height and width percentages

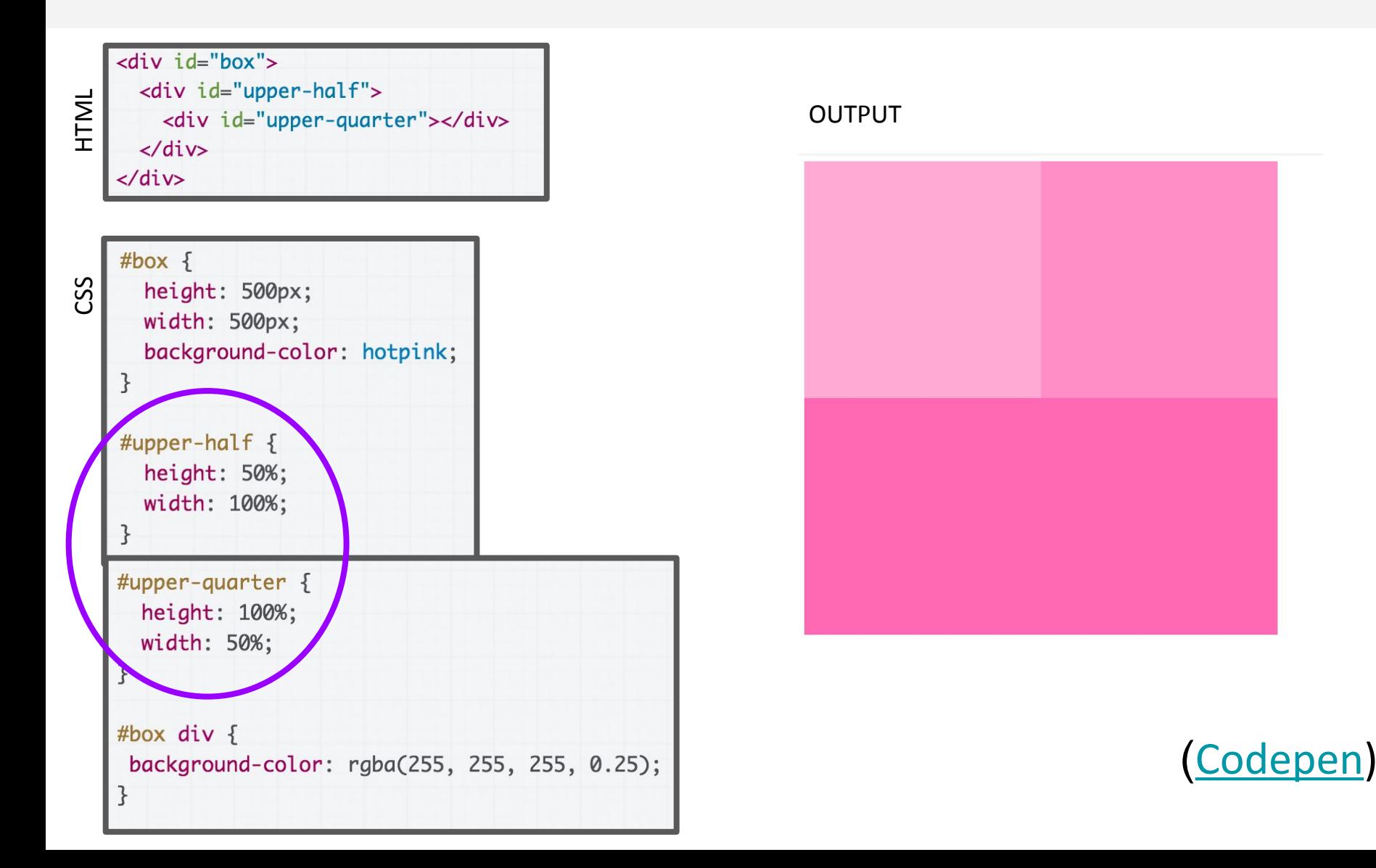

### Viewport?

Browser vocabulary:

- **- viewport:** the rectangle where the webpage shows up, scrollable via a scrollbar
- **- chrome:** all the UI that's *not* the webpage, i.e. everything but the viewport

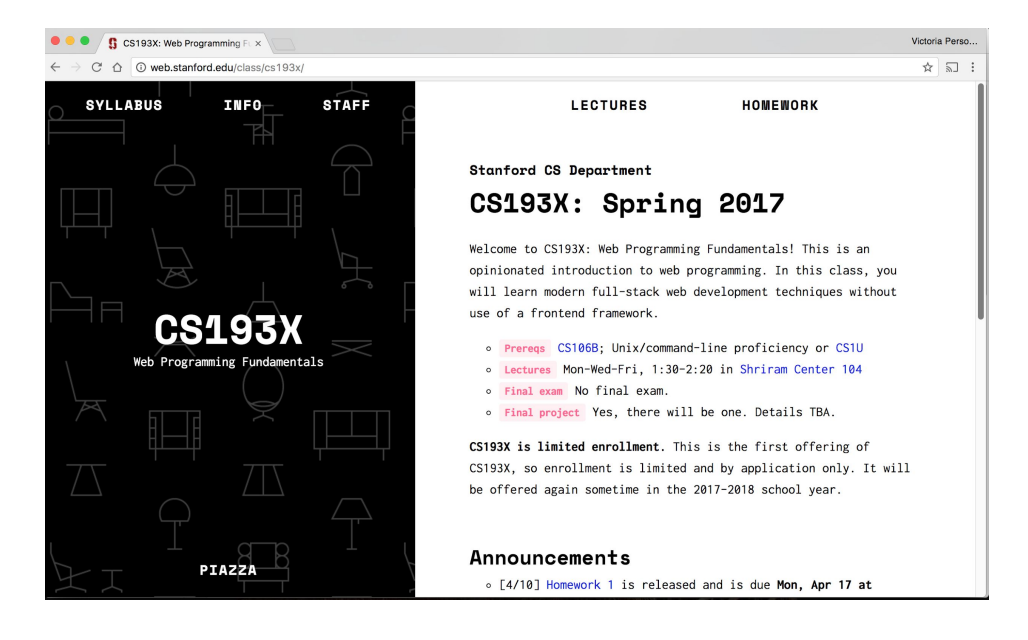

### Viewport?

Browser vocabulary:

- **- viewport:** the rectangle where the webpage shows up, scrollable via a scrollbar
- **- chrome:** all the UI that's *not* the webpage, i.e. everything but the viewport

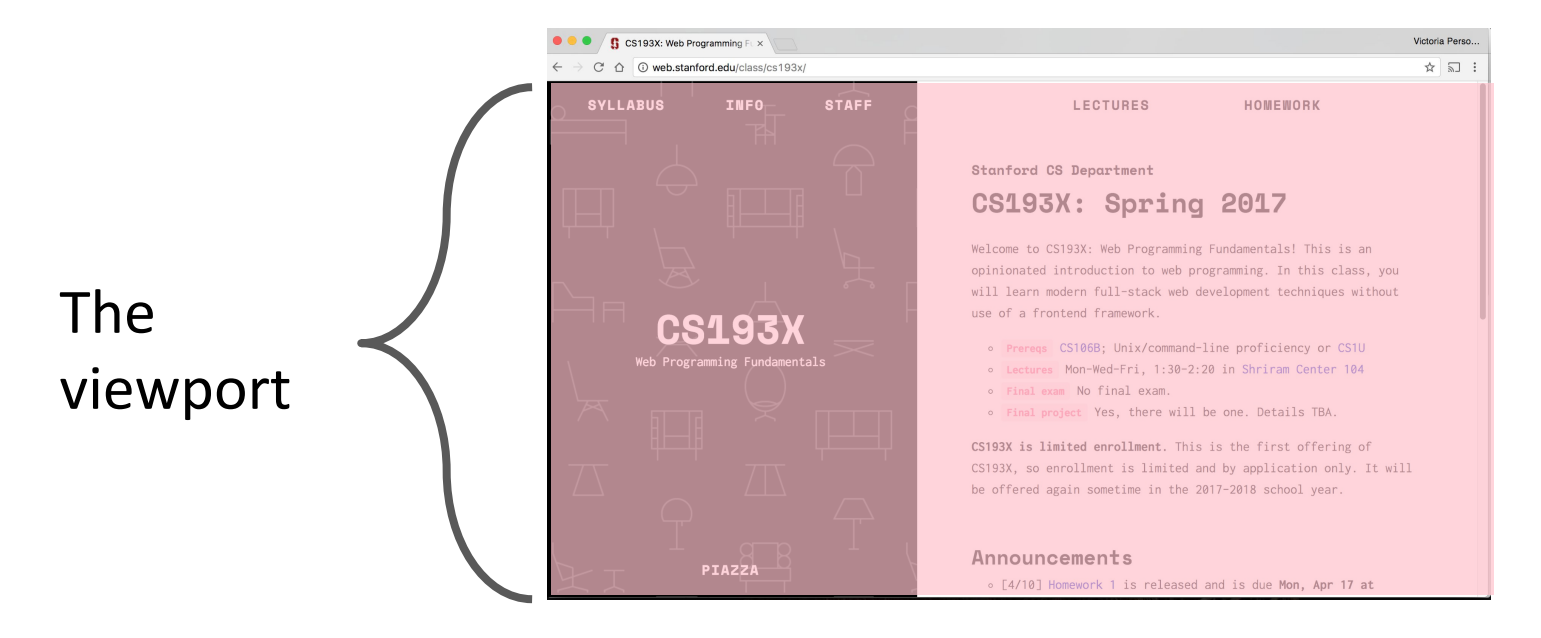

### Viewport?

Browser vocabulary:

- **- viewport:** the rectangle where the webpage shows up, scrollable via a scrollbar
- **- chrome:** all the UI that's *not* the webpage, i.e. everything but the viewport

The chrome

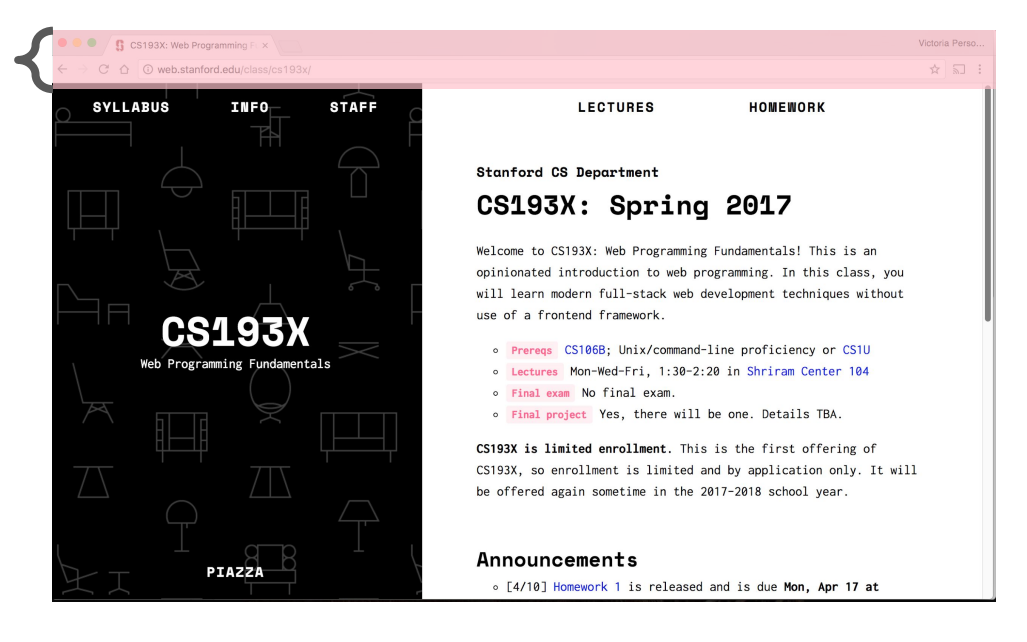

#### vh and vw

You can define height and width in terms of the viewport

- Use units vh and vw to set height and width to the percentage of the viewport's height and width, respectively [\(mdn\)](https://developer.mozilla.org/en-US/docs/Web/CSS/length#Viewport-percentage_lengths)
- $1$ vh =  $1/100$ th of the viewport height
- $1vw = 1/100th$  of the viewport width

Example:

- height: 100vh;
- width: 100vw;

#### Flexbox example, solved

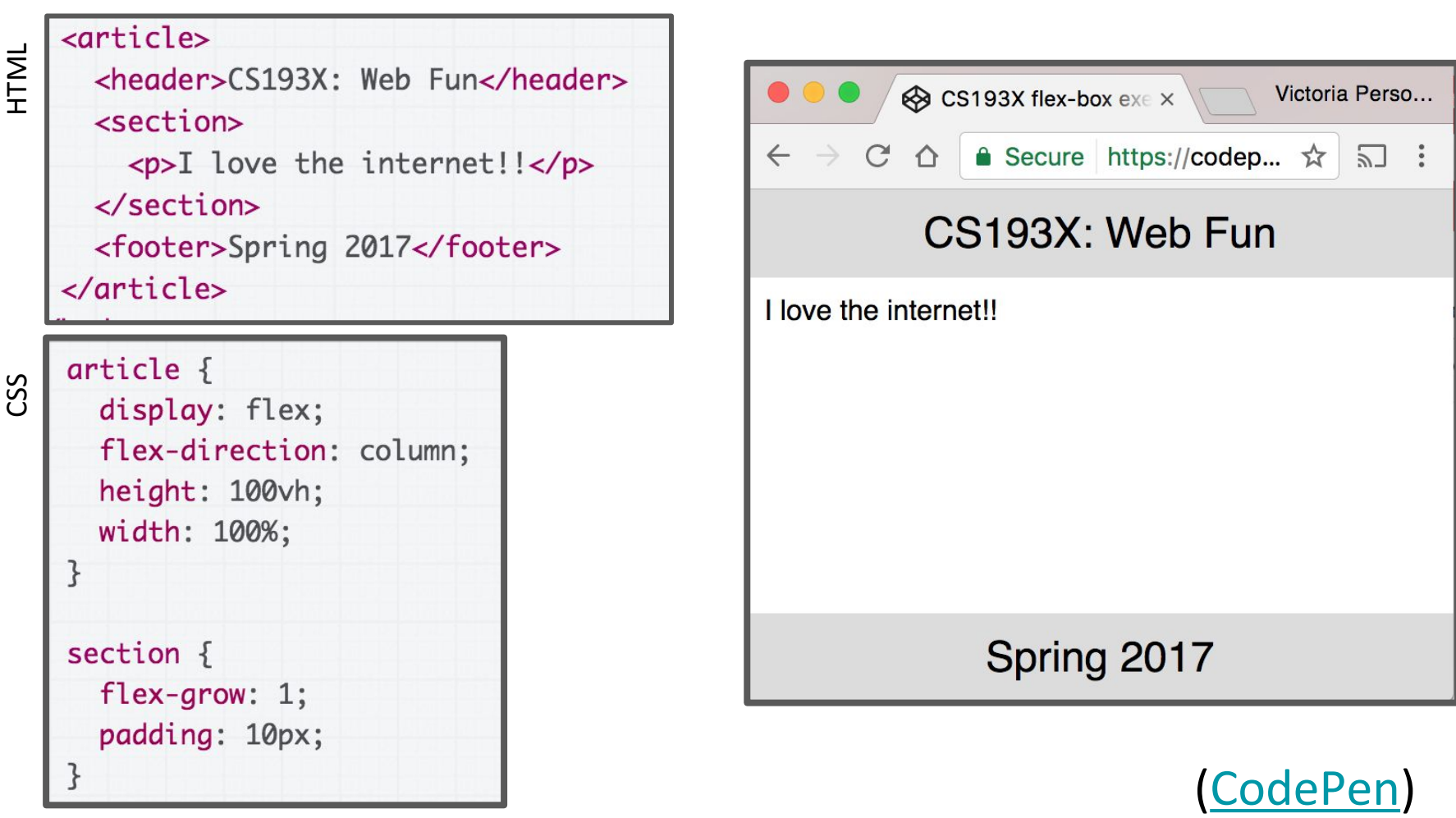

[\(rest of the CSS](https://codepen.io/bee-arcade/pen/eea60f1f8f8475b67c74da0dac6e9f93?editors=0100))

#### Aside: sizing

#### **Q: What happens if we add a border to #upper-half?**

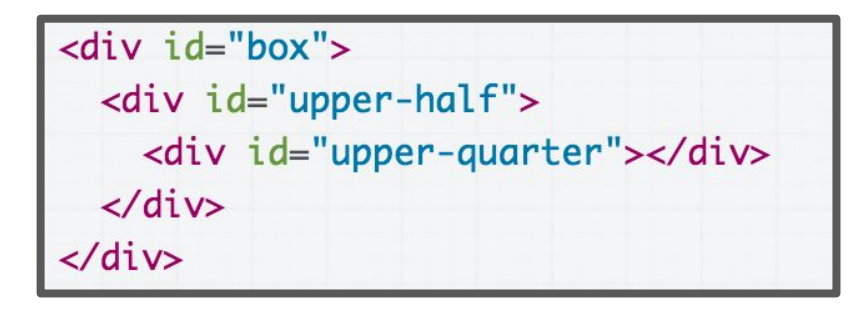

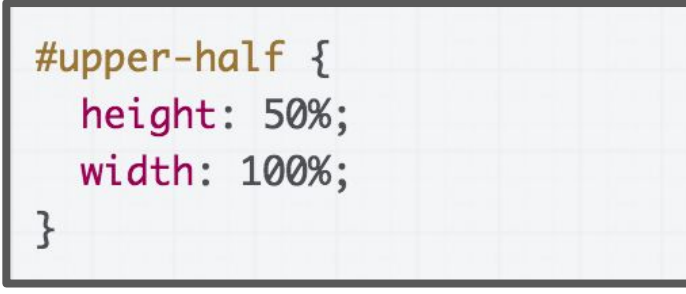

([rest of the css\)](http://codepen.io/bee-arcade/pen/ef74c6ec30807fa61a4f55cd05c27293?editors=1100)

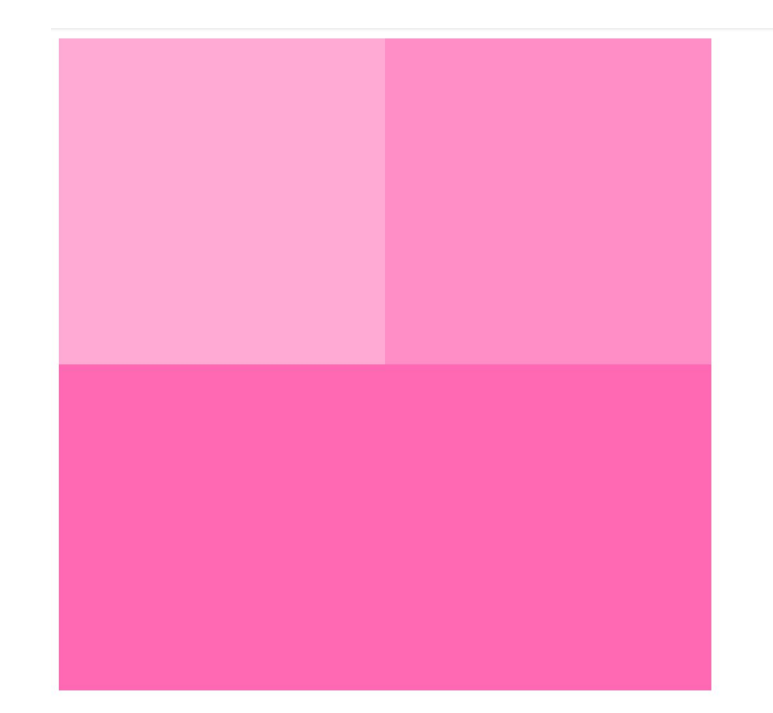

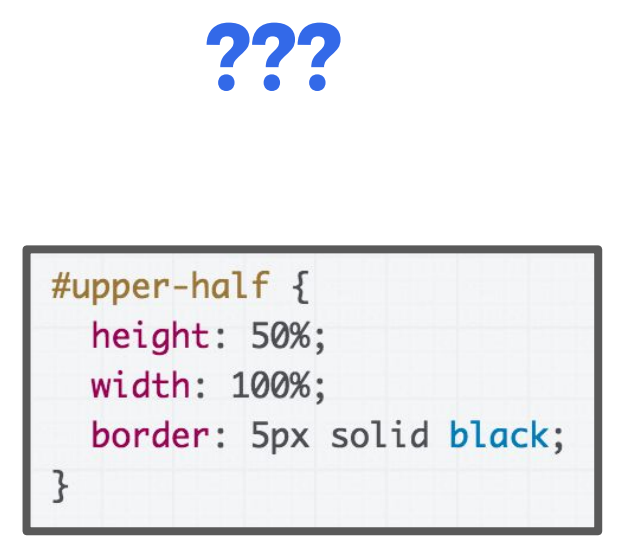

[\(rest of the CSS](http://codepen.io/bee-arcade/pen/32a4b9cada8d0d739a411daeccbd42fa?editors=1100))

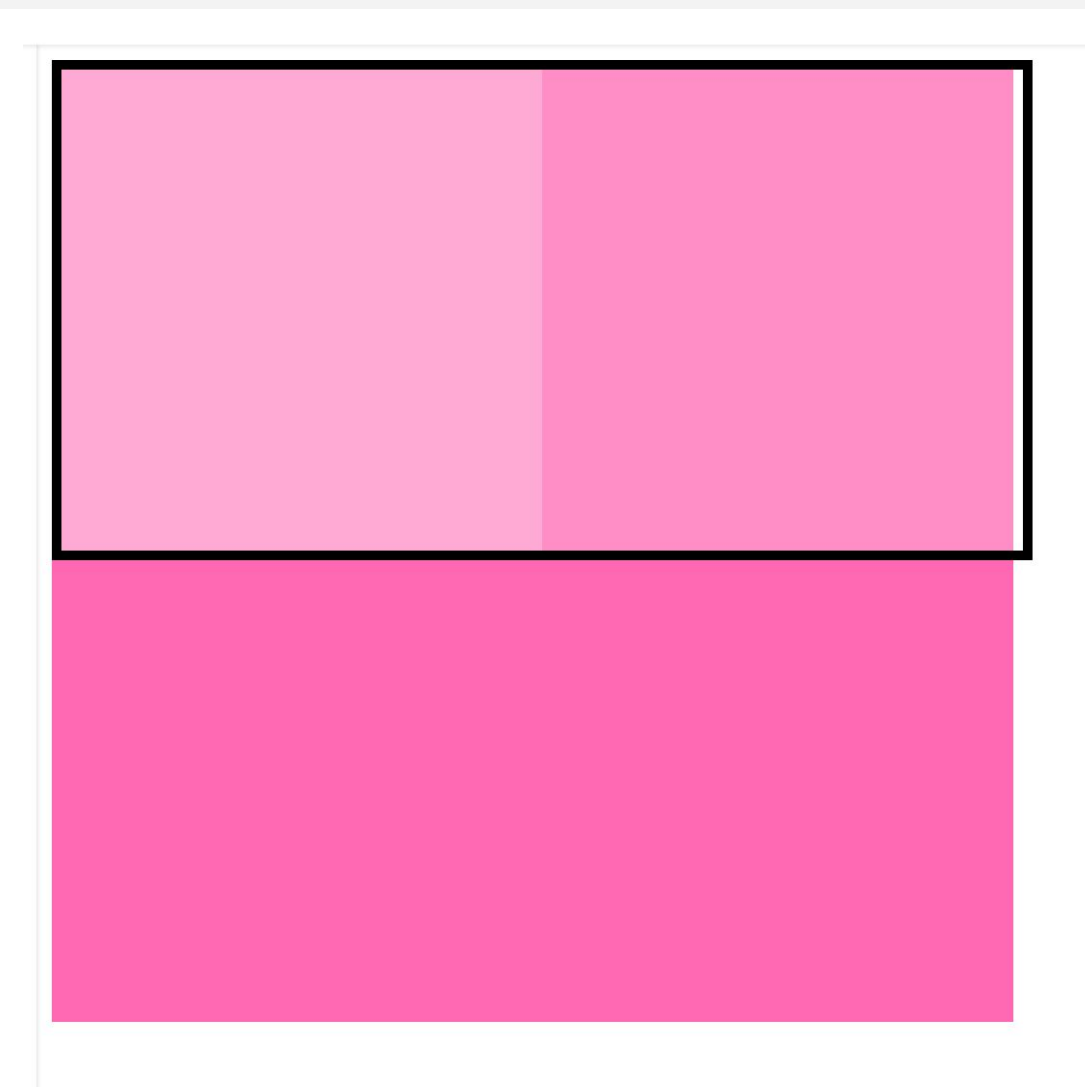

#### CSS box model width and height

The box model defines CSS width and height properties to refer to the element's **content** width and height:

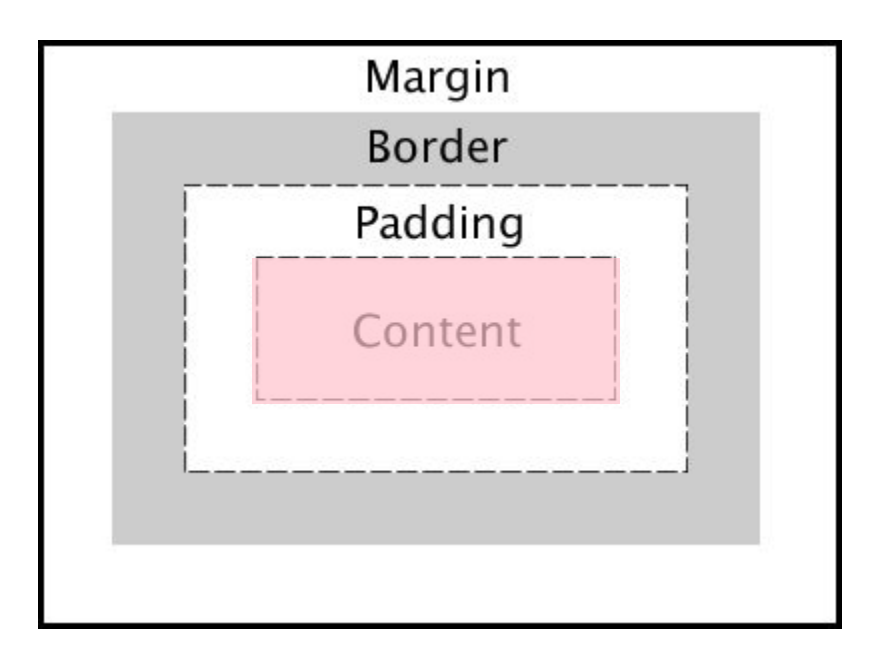

#### box-sizing

If you want to have width and height refer to the element's **border** width and height, use [box-sizing](https://developer.mozilla.org/en-US/docs/Web/CSS/box-sizing):

box-sizing: border-box;

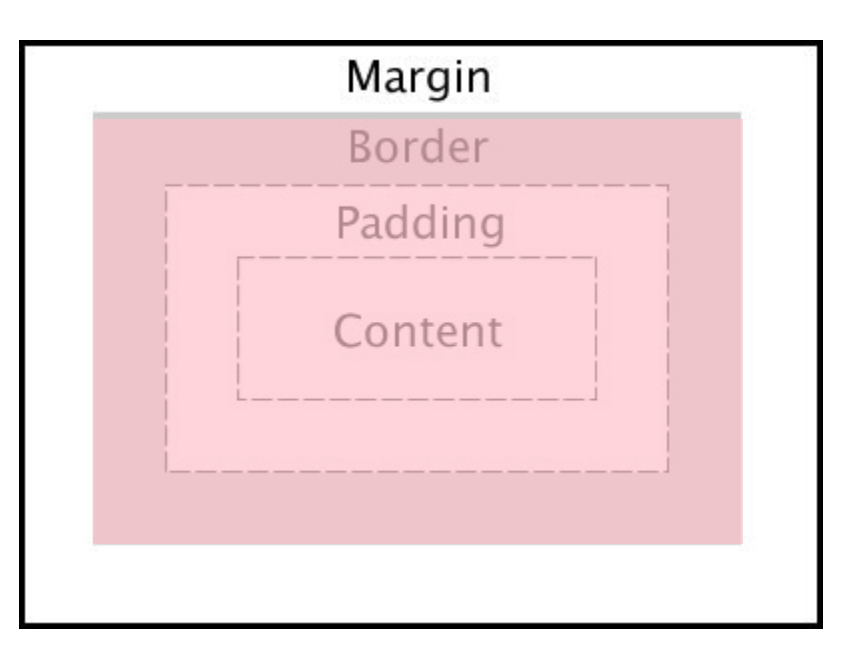

Note: Using border-box will include padding in the width and height as well. Note: You **cannot** select padding-box or margin-box.

#### Fixed example

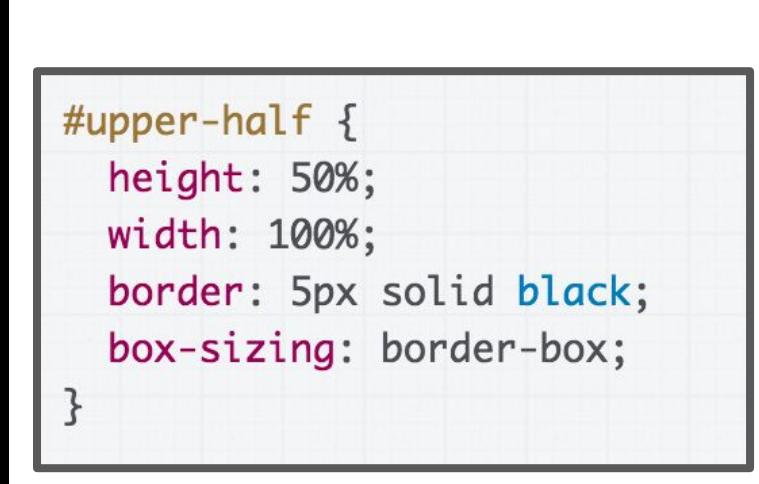

[\(rest of the CSS](http://codepen.io/bee-arcade/pen/5a9d7822d4186e4c7cfb16a1cf6893aa?editors=1100))

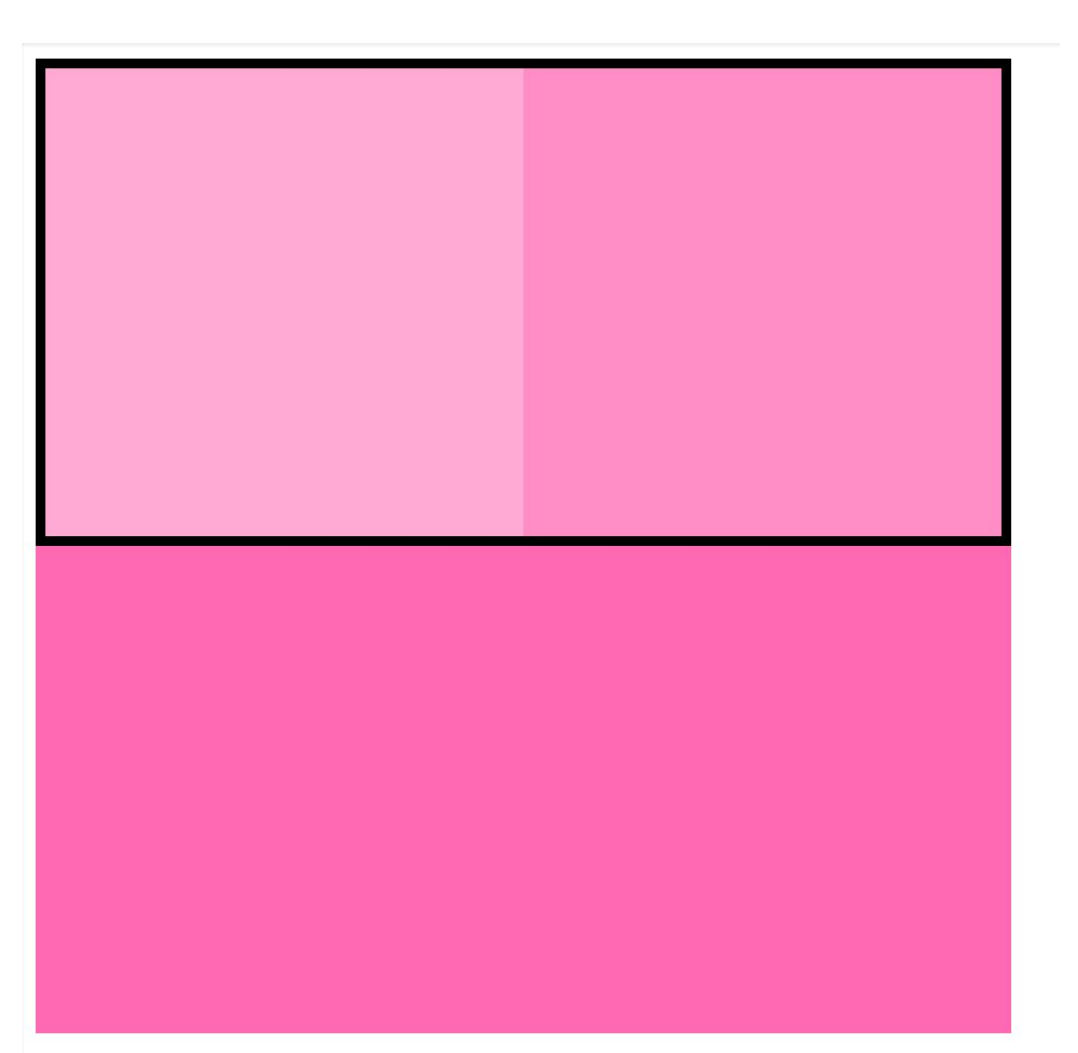

## Before we finish Squarespace...

# Another rendering mode: position

## **Next time!**